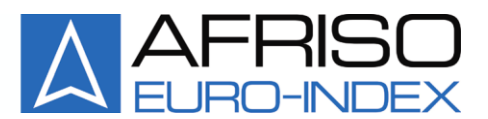

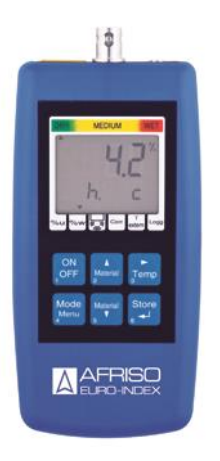

Mess-, Regel- und Überwachungsgeräte für Haustechnik, Industrie und Umweltschutz

Lindenstraße 20 74363 Güglingen Telefon +49 7135-102-0 Service +49 7135-102-211 Telefax +49 7135-102-147

info@afriso.de www.afriso.de

# **Betriebsanleitung**

# **Resistives Materialfeuchtemessgerät MFM 22**

**IS Vor Gebrauch lesen!** 

- **IS Alle Sicherheitshinweise beachten!**
- **IS Für künftige Verwendung aufbewahren!**

09.2014 0 854.000.0584

# **Inhaltsverzeichnis**

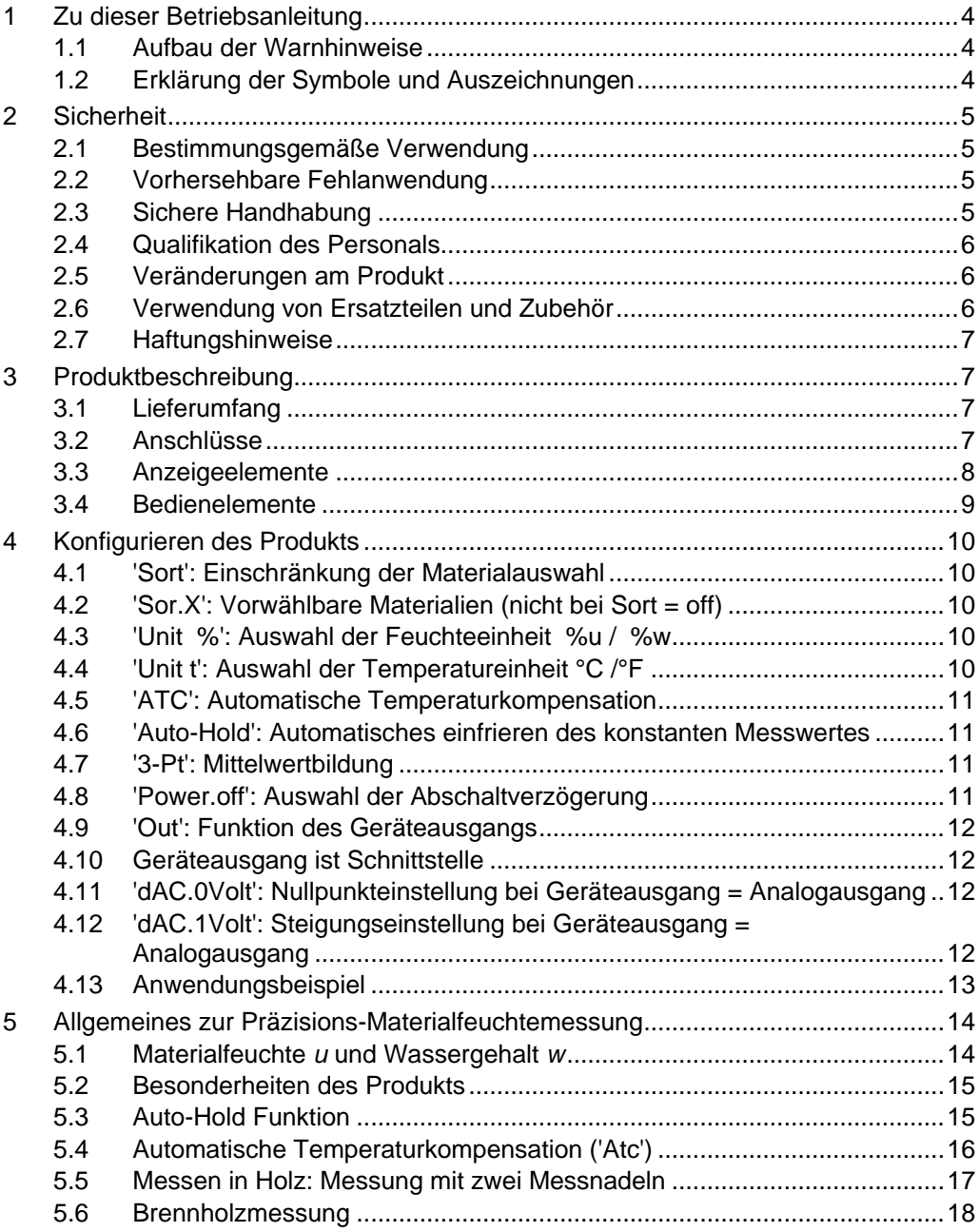

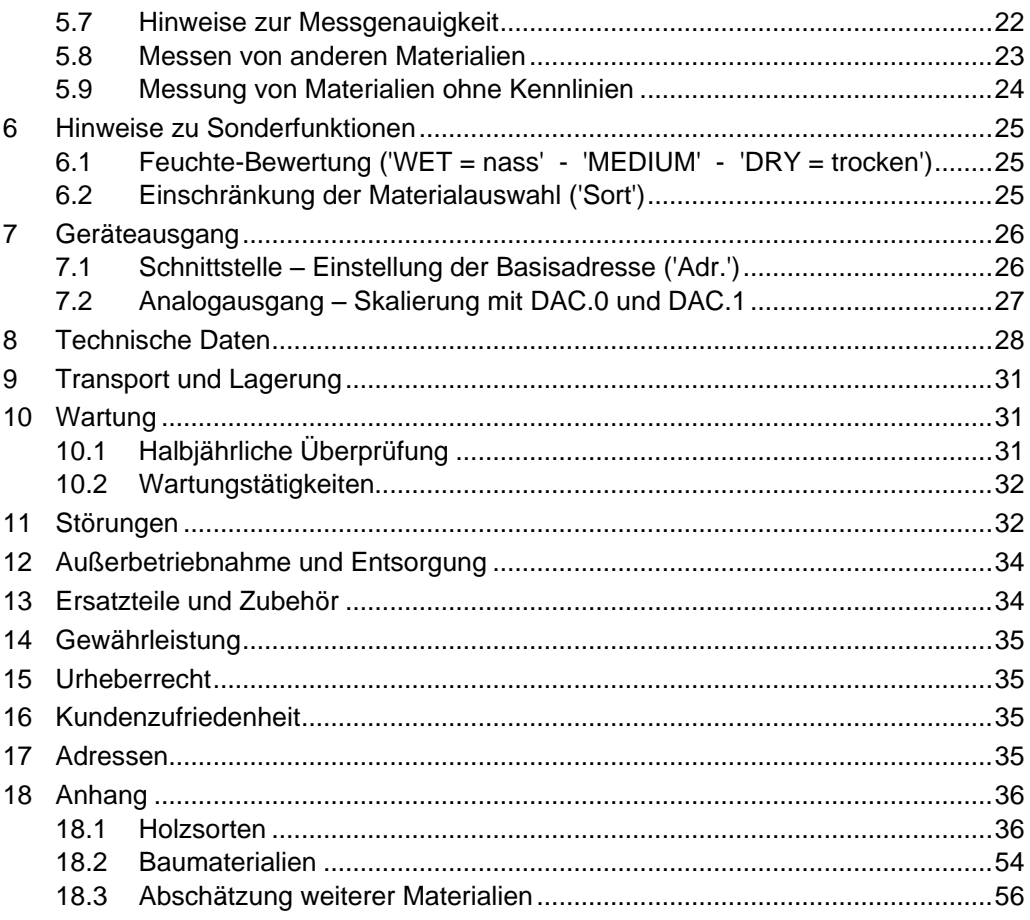

# <span id="page-3-0"></span>**1 Zu dieser Betriebsanleitung**

Diese Betriebsanleitung ist Teil des Produkts.

- Betriebsanleitung vor dem Gebrauch des Produkts lesen.
- Betriebsanleitung während der gesamten Lebensdauer des Produkts aufbewahren und zum Nachschlagen bereithalten.
- Betriebsanleitung an jeden nachfolgenden Besitzer oder Benutzer des Produkts weitergeben.

### <span id="page-3-1"></span>**1.1 Aufbau der Warnhinweise**

#### **WARNWORT Hier stehen Art und Quelle der Gefahr.**

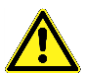

Hier stehen Maßnahmen zur Vermeidung der Gefahr.

Warnhinweise gibt es in drei Stufen:

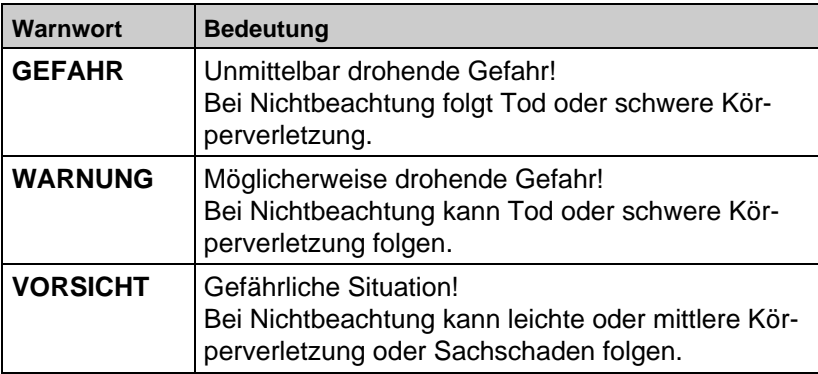

### <span id="page-3-2"></span>**1.2 Erklärung der Symbole und Auszeichnungen**

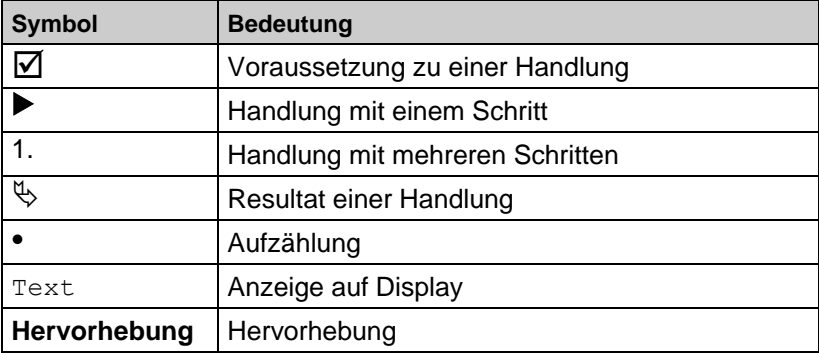

# <span id="page-4-0"></span>**2 Sicherheit**

### <span id="page-4-1"></span>**2.1 Bestimmungsgemäße Verwendung**

Dieses Produkt eignet sich ausschließlich für die Messung von Materialfeuchten.

Eine andere Verwendung ist nicht bestimmungsgemäß.

### <span id="page-4-2"></span>**2.2 Vorhersehbare Fehlanwendung**

Dieses Produkt darf insbesondere in folgenden Fällen nicht verwendet werden:

- Explosionsgefährdete Umgebung Bei Betrieb in explosionsgefährdeten Bereichen kann Funkenbildung zu Verpuffungen, Brand oder Explosionen führen.
- **Einsatz an Mensch und Tier**
- Für Sicherheitsanwendungen
- Not-Aus Vorrichtungen
- Sonstige Anwendungen bei denen eine Fehlfunktion Verletzungen und materiellen Schaden hervorrufen könnte.

### <span id="page-4-3"></span>**2.3 Sichere Handhabung**

### **GEFAHR Lebensgefahr durch Stromschlag**

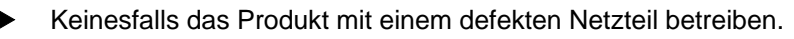

**WARNUNG Stich- oder Schnittverletzungen durch scharfe Messnadeln**

 Bei Messungen sorgfältig vorgehen, um Verletzungen zu vermeiden.

Dieses Produkt entspricht dem Stand der Technik und den anerkannten sicherheitstechnischen Regeln. Jedes Produkt wird vor Auslieferung auf Funktion und Sicherheit geprüft.

 Dieses Produkt nur in einwandfreiem Zustand betreiben unter Berücksichtigung der Betriebsanleitung, den üblichen Vorschriften und Richtlinien sowie den geltenden Sicherheitsbestimmungen und Unfallverhütungsvorschriften.

Extreme Umgebungsbedingungen beeinträchtigen die Funktion des Produkts.

Produkt vor Stößen schützen.

- Die in den "Technischen Daten" festgelegten Umgebungsbedingungen einhalten.
- Nach Transport von kalter in warme Umgebung mit der Inbetriebnahme des Produkts warten, bis es sich auf die Umgebungstemperatur erwärmt hat.

Produkt nicht weiter betreiben wenn es:

- Sichtbare Schäden aufweist.
- Nicht mehr wie vorgeschrieben arbeitet.
- Längere Zeit unter ungeeigneten Bedingungen gelagert wurde.
- ▶ In allen Zweifelsfällen Produkt an den Hersteller zur Wartung oder Reparatur einschicken.

#### **Hinweis zur Beschaltung**

 Konzipieren Sie die Beschaltung besonders sorgfältig beim Anschluss an andere Produkte (z.B. über serielle Schnittstelle). Unter Umständen können interne Verbindungen in Fremdgeräten (z.B. Verbindung GND mit Erde) zu nicht erlaubten Spannungspotentialen führen, die das Produkt selbst oder ein angeschlossenes Produkt in seiner Funktion beeinträchtigen oder sogar zerstören können.

#### <span id="page-5-0"></span>**2.4 Qualifikation des Personals**

Montage, Inbetriebnahme, Betrieb, Wartung, Außerbetriebnahme und Entsorgung dürfen nur von fachspezifisch qualifiziertem Personal durchgeführt werden.

Arbeiten an elektrischen Teilen dürfen nur von einer ausgebildeten Elektrofachkraft in Übereinstimmung mit den geltenden Vorschriften und Richtlinien ausgeführt werden.

#### <span id="page-5-1"></span>**2.5 Veränderungen am Produkt**

Eigenmächtige Veränderungen am Produkt können zu Fehlfunktionen führen und sind aus Sicherheitsgründen verboten.

#### <span id="page-5-2"></span>**2.6 Verwendung von Ersatzteilen und Zubehör**

Durch Verwendung nicht geeigneter Ersatz- und Zubehörteile kann das Produkt beschädigt werden.

 Nur Originalersatzteile und -zubehör des Herstellers verwenden (siehe Kapitel [13,](#page-33-1) Seite [34\)](#page-33-1).

### <span id="page-6-0"></span>**2.7 Haftungshinweise**

Für Schäden und Folgeschäden, die durch Nichtbeachten der technischen Vorschriften, Anleitungen und Empfehlungen entstehen, übernimmt der Hersteller keinerlei Haftung oder Gewährleistung. Der Hersteller und die Vertriebsfirma haften nicht für Kosten oder Schäden, die dem Benutzer oder Dritten durch den Einsatz dieses Produkts, vor allem bei unsachgemäßem Gebrauch des Produkts, Missbrauch oder Störungen des Anschlusses, Störungen des Produkts oder der angeschlossenen Geräte entstehen. Für nicht bestimmungsgemäße Verwendung haftet weder der Hersteller noch die Vertriebsfirma.

Für Druckfehler übernimmt der Hersteller keine Haftung.

# <span id="page-6-1"></span>**3 Produktbeschreibung**

### <span id="page-6-2"></span>**3.1 Lieferumfang**

Im Lieferumfang ist enthalten:

- MFM 22 (mit 8 voreingestellten Kennlinien zur Brennholzmessung)
- 9 V-Batterie, Type IEC 6F22
- Betriebsanleitung

### <span id="page-6-3"></span>**3.2 Anschlüsse**

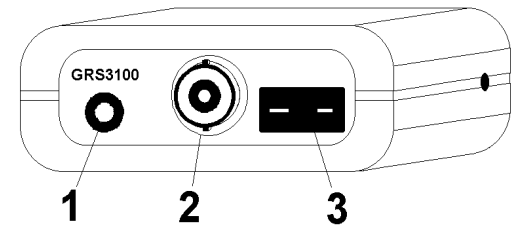

- **1** Geräteausgang
- **2** Sensoranschluss RN<sub>C</sub>
- **3** Temperaturfühler-Buchse

*Bild 1: Anschlüsse*

### **Geräteausgang (1)**

Betrieb als Schnittstelle: Anschluss für galvanisch getrennten Schnittstellenadapter (Nicht im Lieferumfang: Schnittstellenkonverter, USB)

Betrieb als Analogausgang: Anschluss über Analogkabel Achtung: Die jeweilige Betriebsart muss konfiguriert werden (siehe [4.9,](#page-11-0) Seite [12\)](#page-10-4) und beeinflusst die Batterielebensdauer!

Achtung: Schnittstelle und Analogausgang können nicht gleichzeitig genutzt werden!

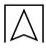

#### **Temperaturfühler-Buchse (3)**

Thermoelement Typ K (NiCr-Ni) für Temperaturkompensation über externen Fühler.

#### <span id="page-7-0"></span>**3.3 Anzeigeelemente**

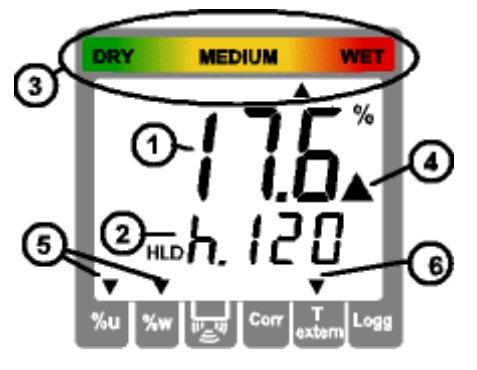

- **1** Hauptanzeige
- **2** Nebenanzeige
- **3** Feuchtebewertung
- **4** Warndreieck
- **5** Pfeile zeigen auf gerade angezeigte Einheit
- **6** Externer Temperaturfühler ist verbunden Automatische Temperaturkompensation ist aktiv

#### *Bild 2: Anzeigeelemente*

Die restlichen Pfeile haben in dieser Gerätevariante keine Funktion

#### **Hauptanzeige (1)**

Anzeige der aktuellen Materialfeuchte [Gewichtsprozent] HLD: der Messwert ist , eingefroren' (Taste 6)

#### **Nebenanzeige (2)**

Anzeige des gewählten Materials (bzw. auf Knopfdruck 3: Temperatur)

Blinkende Anzeige: Anzeigewert außerhalb spezifiziertem Messbereich (Holz: 8..40%u)

### <span id="page-8-0"></span>**3.4 Bedienelemente**

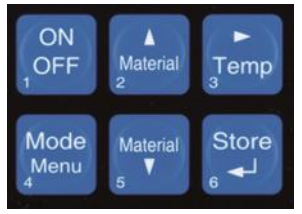

*Bild 3: Bedienelemente*

- **1 Ein-/Ausschalter**
- **4: Set/Menü**

2 Sekunden drücken (Menü): Aufruf der Konfiguration

#### **2, 5 bei der Messung: Materialauswahl**

Siehe auch: 4.2 Einschränkung der Materialauswahl ("Sort")

Liste der einstellbaren Materialien: Anhang Holzsorten, Baumaterilalien

**Bei manueller Temperaturkompensation:** In der Temperaturanzeige (Aufruf über Taste ,Temp'): Eingabe der Temperatur

#### **bei der Konfiguration**:

Eingabe von Werten, bzw. Verändern von Einstellungen

- **3 Während der Messung:** kurze Anzeige der Temperatur bzw. Wechsel zur Temperatureingabe
- **6 Store/**

Messung:

bei Auto-Hold off: Halten des aktuellen Messwertes ('HLD' im Display)

bei Auto-Hold on :Start einer neuen Messung. Diese ist fertig, wenn 'HLD' in Display erscheint

Set/Menü oder Temperatureingabe:

Bestätigung der Eingabe, Rückkehr zur Messung

# <span id="page-9-0"></span>**4 Konfigurieren des Produkts**

Zum Konfigurieren 2 Sekunden lang **Menü** (Taste 4) drücken. Dadurch wird der erste Menü-Parameter aufgerufen. Erneutes Drücken von **Menü** springt zum nächsten Parameter.

Die Einstellung der Parameter erfolgt mit den Tasten ▲ (Taste 2) oder  $\blacktriangledown$  (Taste 5).

Mit **Store/** (Taste 6) wird die Konfiguration beendet und die Änderungen werden gespeichert.

### <span id="page-9-1"></span>**4.1 'Sort': Einschränkung der Materialauswahl**

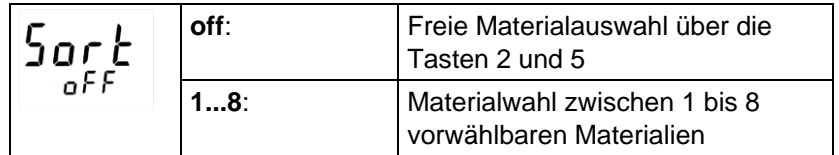

# <span id="page-9-2"></span>**4.2 'Sor.X':**

### **Vorwählbare Materialien (nicht bei Sort = off)**

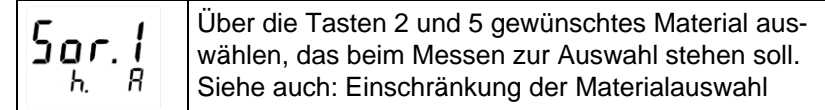

### <span id="page-9-5"></span><span id="page-9-3"></span>**4.3 'Unit %':**

**Auswahl der Feuchteeinheit %u / %w**

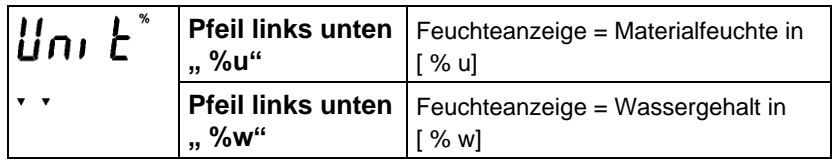

### <span id="page-9-4"></span>**4.4 'Unit t':**

**Auswahl der Temperatureinheit °C /°F**

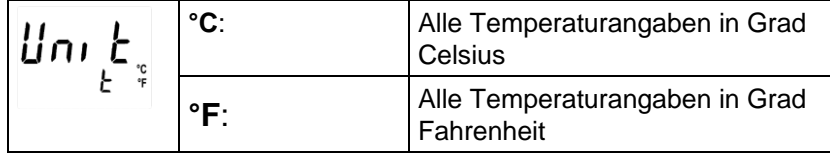

# <span id="page-10-0"></span>**4.5 'ATC':**

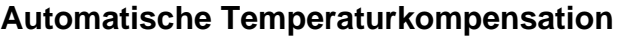

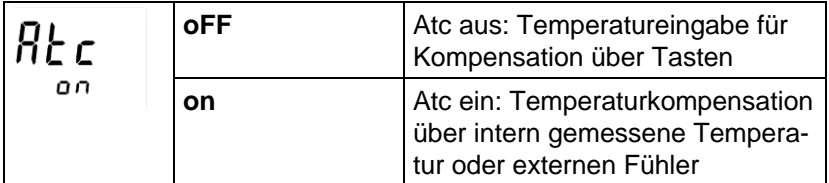

### <span id="page-10-1"></span>**4.6 'Auto-Hold': Automatisches einfrieren des konstanten Messwertes**

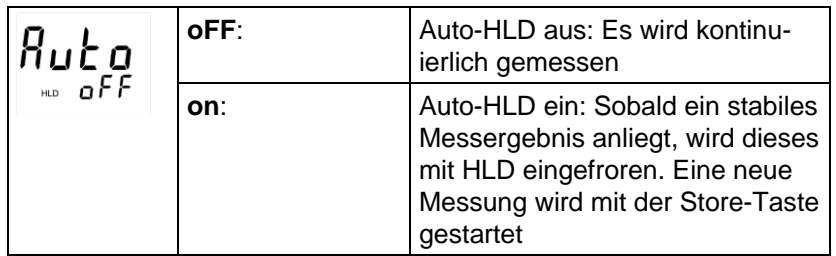

### <span id="page-10-2"></span>**4.7 '3-Pt':**

### **Mittelwertbildung**

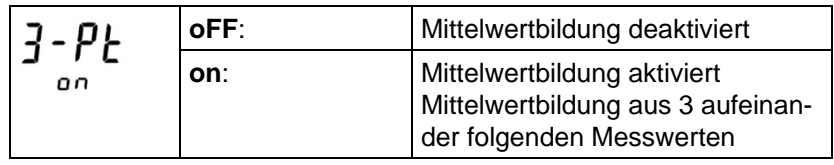

### <span id="page-10-3"></span>**4.8 'Power.off':**

### <span id="page-10-4"></span>**Auswahl der Abschaltverzögerung**

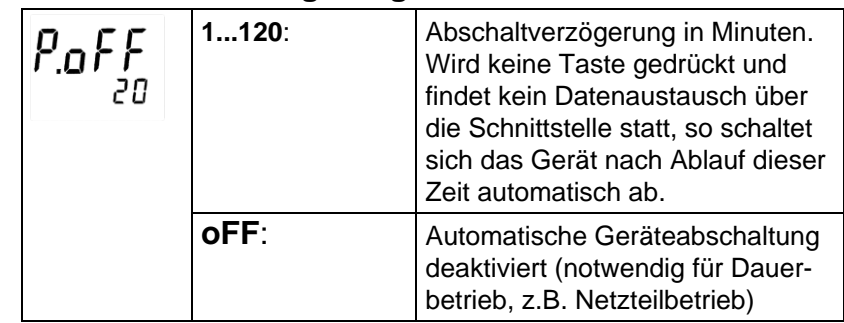

### <span id="page-11-0"></span>**4.9 'Out': Funktion des Geräteausgangs**

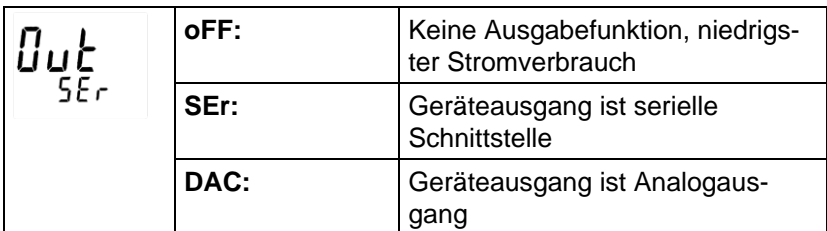

### <span id="page-11-1"></span>**4.10 Geräteausgang ist Schnittstelle**

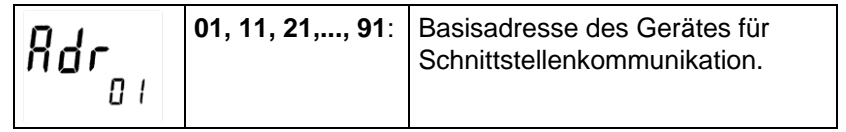

### <span id="page-11-2"></span>**4.11 'dAC.0Volt':**

### **Nullpunkteinstellung bei Geräteausgang = Analogausgang**

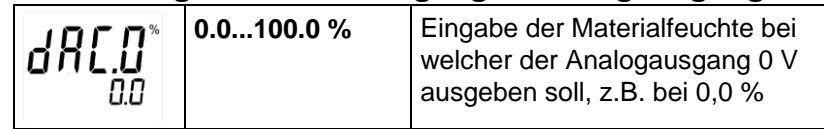

### <span id="page-11-3"></span>**4.12 'dAC.1Volt': Steigungseinstellung bei Geräteausgang = Analogausgang**

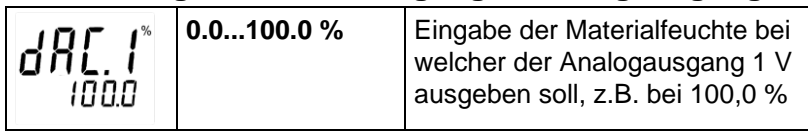

#### **HINWEIS**

Werden die Tasten , Mode' und , Store' gemeinsam länger als 2 Sekunden gedrückt, werden die Werkseinstellungen wiederhergestellt

### <span id="page-12-0"></span>**4.13 Anwendungsbeispiel**

Die Materialien "Eiche", "Fichte" und "Tanne" sollen als Favoriten gespeichert werden:

- 1. Gerät einschalten mit Taste 1 "ON/OFF".
- 2. Taste 4 "Mode/Menu" 3 Sekunden lang drücken.
- $\%$  Aktive SORT-Liste wird angezeigt.
- 3. Mit den Tasten 2 "Material" oder 5 "Material" den Wert 3 einstellen.
- 4. Taste 3 "Mode/Menu" drücken.
- Sor.1 und die zugewiesene Materialnummer wird angezeigt.
- 5. Mit den Tasten 2 "Material" oder 5 "Material" auf Wert h. 126 (Eiche) einstellen.
- 6. Taste 3 "Mode/Menu" drücken.
- $\&$  Wert ist gespeichert und Sor. 2 wird angezeigt.
- 7. Mit den Tasten 2 "Material" oder 5 "Material" auf Wert h. 136 (Europäische Fichte) einstellen.
- 8. Taste 3 "Mode/Menu" drücken.
- Wert ist gespeichert und Sor. 3 wird angezeigt.
- 9. Mit den Tasten 2 "Material" oder 5 "Material" auf Wert h. 414 (Weisstanne) einstellen.
- 10. Taste 6 "Store" drücken.
- Wert ist gespeichert. Angezeigt wird der zur letzten Messung verwendete Speicherplatz.
- Auswahl aus h. 126 (Eiche), h. 136 (Europäische Fichte) und h. 414 (Weisstanne) mit den Tasten 2 "Material" oder 5 "Material".

# <span id="page-13-0"></span>**5 Allgemeines zur Präzisions-Materialfeuchtemessung**

### <span id="page-13-1"></span>**5.1 Materialfeuchte** *u* **und Wassergehalt** *w*

Je nach Anwendungsfall wird entweder die Materialfeuchte u benötigt oder der Wassergehalt w.

Bei Schreinern, Zimmerern u.ä. wird die Materialfeuchte u verwendet (bezogen auf Trockenmasse/Darrprobe).

Bei der Bewertung von Brennstoffen (Kaminholz, Hackschnitzel u.ä.) wird überwiegend der Wassergehalt w verwendet.

Das Produkt kann auf beide Werte eingestellt werden, siehe Kapitel [4.3,](#page-9-3) Seite [10.](#page-9-5)

#### **Materialfeuchte u (bezogen auf die Trockenmasse, Pfeil links unten zeigt auf u)**

Die Einheit ist %.(manchmal verwendet: % atro)

Materialfeuchte u[ $\%$ ] = (Masse <sub>nass</sub> - Masse  $_{\text{trocken}}$ ) / Masse  $_{\text{trocken}}$  \*100 Materialfeuchte u[ $\%$ ] = Masse <sub>Wasser</sub> / Masse  $_{trocken}$  \*100

Masse  $_{\text{const}}$ : Masse der Materialprobe = Gesamtgewicht Masse  $_{\text{Wessel}}$ +  $Masse_{\text{trocken}}$ 

Masse <sub>Wasser</sub>: Masse des in der Materialprobe enthaltenen Wassers Masse <sub>trocken</sub>: Masse der Materialprobe nach der Darrprobe (Wasser wurde verdampft)

Beispiel: 1kg nasses Holz, dass 500g Wasser enthält, hat eine Materialfeuchte u von 100 %.

#### **Wassergehalt w (= Materialfeuchte bezogen auf nasse Gesamtmasse, Pfeil links unten zeigt auf w)**

Die Einheit ist ebenfalls %.

Wassergehalt $[%] = (Masse_{mass} - Masse_{trocken}) / Masse_{ mass} *100$ Oder: Wassergehalt  $[%]$  = Masse  $_{Wasser}$  / Masse  $_{pass}$  \*100 Beispiel: 1kg nasses Holz, dass 500g Wasser enthält, hat einen Wassergehalt w von 50 %.

### <span id="page-14-0"></span>**5.2 Besonderheiten des Produkts**

#### **466 Holz- und 28 Baustoffkennlinien sind direkt im Produkt abgespeichert:**

Damit können weit genauere Messungen durchgeführt werden als mit herkömmlichen Geräten mit Holzgruppen-Auswahl. Auch die Verwendung umständlicher Umrechnungstabellen für Baustoffe wird dadurch hinfällig!

Beispiel: Herkömmliche Holzfeuchte-Messgeräte führen die Holzsorten Eiche und Fichte in derselben Gruppe, tatsächlich beträgt die Differenz der Kennlinien bis über 3 %! Grundlage für diese Aussage sind aufwendige statistische Erfassungen, Messbereich 7-25 %. Dieser systematische Messfehler entfällt bei der MFM 22-Gerätefamilie gänzlich. Durch individuelle Materialkennlinien lässt sich die bestmögliche Genauigkeit erreichen.

**Extrem weiter Messbereich:** 0-100 % Materialfeuchte in Holz, kennlinienabhängig.

**Bewertung der Feuchte:** Zusätzlich zum Messwert wird gleichzeitig eine individuelle Feuchtebewertung mit angezeigt.

### <span id="page-14-2"></span><span id="page-14-1"></span>**5.3 Auto-Hold Funktion**

Vor allem beim Messen von trockenem Holz können elektrostatische Aufladungen und ähnliche Störungen den Messwert schwanken lassen. Ist die Auto-Hold Funktion über das Menü aktiviert, ermittelt das Produkt vollautomatisch einen präzisen Messwert. Dabei kann das Produkt auch abgestellt werden, um Störungen durch Aufladungen durch Kleidung etc. zu vermeiden. Sobald der Wert ermittelt ist, wechselt die Anzeige auf .HLD<sup>\*</sup>: Der Wert wird solange eingefroren, bis durch Drücken der Taste 6 (Store) eine neue Messung ausgelöst wird.

# <span id="page-15-0"></span>**5.4 Automatische Temperaturkompensation ('Atc')**

Bei der Holzfeuchte-Messung ist eine genaue Temperaturkompensation für die Genauigkeit der Messung sehr wichtig. Die Produkte verfügen deshalb über einen hochwertigen Typ K-Thermoelementeingang. Damit sind Oberflächentemperatursensoren verwendbar. Der Zeitaufwand der Messung wird gegenüber herkömmlichen Temperatursensoren deutlich verringert. Maßgeblich ist die Temperatur des Materials, nicht die Umgebungstemperatur.

Je nach ausgewähltem Material benutzt das Produkt automatisch die zugehörige Temperaturkompensation.

Die Temperatur wird kurz angezeigt, wenn die Temp-Taste gedrückt wird.

Der verwendete Temperaturwert dafür ist:

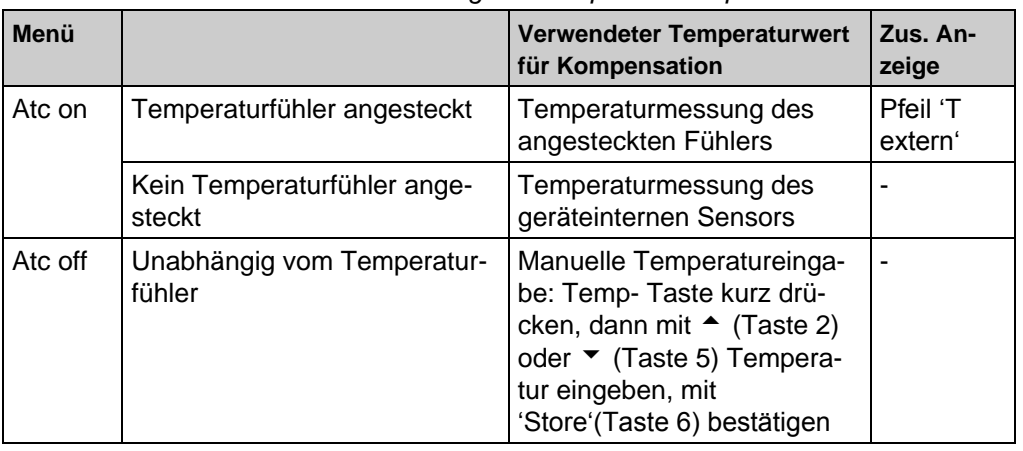

#### *Tabelle 1: Anwendung der Temperaturkompensation*

#### **VORSICHT Fehlmessung.**

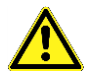

 Wird ein nicht potentialfreier Fühler verwendet muss darauf geachtet werden, dass er nicht in der Nähe der ungeschirmten Elektrode das Holz oder die Elektroden berührt. Wir empfehlen den potentialfreien Temperaturfühler.

### <span id="page-16-0"></span>**5.5 Messen in Holz: Messung mit zwei Messnadeln**

In der Regel wird Holz mit Messnadeln gemessen. Verwendete Elektroden: Schlagelektrode, Hohlhammerelektrode. Zum Messen in Holz die:

1. Messnadeln quer zur Maserung einschlagen, so dass ein guter Kontakt zwischen den Nadeln und dem Holz entsteht (Messung längs der Maserung ist minimal unterschiedlich).

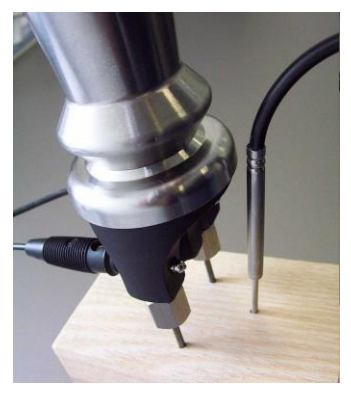

*Bild 4:* **Hohlhammerelektrode mit Temperaturfühler**

- 2. **Richtige Holzsorte** einstellen (siehe Anhang Holzsorten).
- 3. Sicherstellen, dass die **richtige Temperatur** gemessen wird (siehe auch Kapitel [5.4,](#page-14-2) Seite [16\)](#page-14-2).

**Tipp:** Der spezielle Temperaturfühler kann direkt in ein Loch gesteckt werden, das vorher mit der Elektrode eingeschlagen wurde. (siehe Abbildung).

 Messwert ablesen, bzw. wenn die Auto-Hold Funktion aktiviert wurde, mit **Store/** (Taste 6) eine neue Messung starten.

Bei trockenem Holz (<15 %) werden die gemessenen Widerstände extrem hoch, die Messung braucht länger bis sie den endgültigen Wert erreicht hat. U.a. statische Aufladungen können die Messung hier vorübergehend verfälschen. Vermeiden Sie deshalb statische Aufladungen, und warten sie ausreichend lange, bis ein stabiler Messwert angezeigt wird (nicht stabil: " %" blinkt) oder verwenden Sie die Auto-Hold Funktion (siehe Kapitel [5.3,](#page-14-1) Seite [15\)](#page-14-1).

Genaueste Messungen können in einem Bereich von **6 bis 30 %** durchgeführt werden. Außerhalb dieses Bereiches nimmt die erreichbare Messgenauigkeit ab, das Produkt liefert aber für den Praktiker immer noch ausreichend genaue Vergleichswerte.

Gemessen wird zwischen den untereinander isolierten Messnadeln. Voraussetzungen für eine genaue Messung:

- Richtige Messstelle wählen: die Stelle sollte frei von Unregelmäßigkeiten wie Harzgallen, Ästen, Rissen usw. sein.
- Richtige Messtiefe wählen: Empfehlung: bei Schnittholz die Nadeln bis zu 1/3 der Materialstärke eingeschlagen.
- Mehrere Messungen durchführen: je mehr Messungen gemittelt werden, desto genauer das Ergebnis.
- Temperaturkompensation beachten: wird mit externen Temperaturfühler gemessen (Atc on), sollte dieser die Temperatur der Messstelle aufnehmen. Ohne Temperaturfühler: Temperatur des Produkts an die Holztemperatur angleichen lassen (Atc on) oder die genaue Temperatur am Produkt eingeben (Atc off).

Häufige Fehlerquellen:

- Vorsicht bei an Öfen getrocknetem Holz: Die Feuchteverteilung kann ungleichmäßig sein, oftmals ist im Kern mehr Feuchte als am Rand.
- Oberflächenfeuchte: Wurde Holz im Freien gelagert und beispielsweise angeregnet, kann das Holz am Rand wesentlich feuchter als im Kern sein.
- Holzschutzmittel und andere Behandlungen können die Messung verfälschen.
- Verschmutzungen an Steckverbindungen und um die Nadeln herum können besonders bei trockenem Holz Fehlmessungen hervorrufen.

### <span id="page-17-0"></span>**5.6 Brennholzmessung**

Für die Brennholzmessung steht eine Mittelwertbildung zur Verfügung. Diese bildet den Mittelwert aus 3 Messunge. Zusammen mit der im Folgenden beschriebenen Vorgehensweise ist eine Professionelle und aussagekräftige Scheitholzmessung möglich.

#### **Voreinstellung**

Auto Hold on: Automatische Messwertermittlung aktiv. 3-Pt on: Mittelwertbildung aus 3 Messungen aktiviert. Die gängige Brennholzsorten sind über das "Sort"-Menü voreingestellt und werden auf dem Typenschild (Geräterückseite) aufgeführt:

- Sor.1 h.460 Fichte
- Sor.2 h.206 Kiefer
- Sor.3 h.86 Buche
- Sor.4 h.60 Birke
- Sor.5 h.401 Gruppe Hartholz (Buche, Birke, Eiche, Esche)
- Sor.6 h.402 Gruppe Weichholz (Kiefer, Fichte, Tanne)
- Sor.7 h.461 Weichholz Hackschnitzel mit Stechelektrode
- Sor8. rEF interne Referenzkennlinie (u. a. zum Überprüfen der Gerätegenauigkeit, siehe Halbjährliche Überprüfung)

Siehe dazu "Konfigurieren des Produkts".

Vor der Messung muss die entsprechende Materialauswahl getroffen werden.

#### **Probenahme**

Auswahl geeigneter Scheitel aus dem Stapel:

Um eine Beurteilung eines Holzatapels durchzuführen zu können, sollten mehrere Scheite aus unterschiedlichen Positionen verwendet werden (je nach Lagerort: oben/unten/Wetterseite). Die Scheite sollten möglichst frei von Fehlstellen wie Ästen, Harzeinschüssen, Spalten und Rissen sein.

Scheitgröße:

Die zu vermessenden Scheite sollten eine Größe von mindestens 10 cm Kantenlänge und eine Scheitlänge von mindestens 25 cm haben.

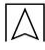

#### **Messung**

- Scheit spalten: Zum Spalten am besten eine Axt verwenden. Schnell drehende Maschinen erzeugen Wärme, die die Messung verfälschen könnte.
- Kerntemperatur im Scheit vorbereiten: Schlagelektrode einschlagen, wieder entfernen, Temperaturfühler in enstandenes Lock stecken
- Drei messwerte werden auf der frisch gespaltenen Fläche ermittelt.

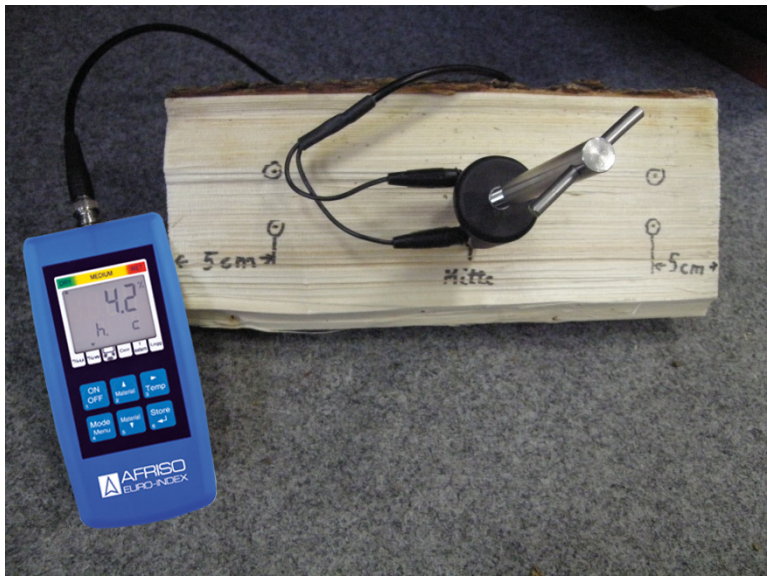

 $\triangledown$  Die Messpunkte sollten ca. 5 cm vom Scheitrand und Mittig liegen. Die Stahlstifte sind ausreichend tief einzutreiben (> 5 mm und quer zur Faserrichtung).

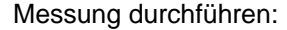

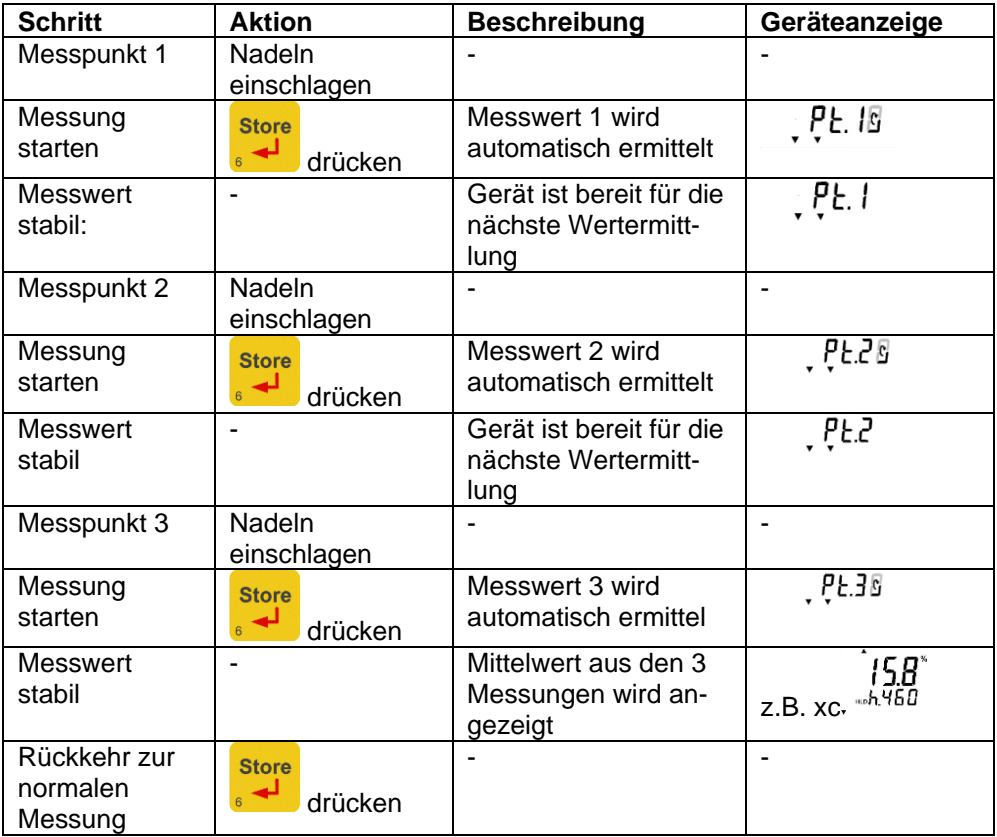

### <span id="page-21-0"></span>**5.7 Hinweise zur Messgenauigkeit**

- Gefrorenes Holz kann nicht gemessen werden.
- Die Überwurfmuttern der Nadeln sind mit geeigneten Mitteln (z. B. Gabelschlüssel) fest anzuziehen. Locker sitzende Hülsen beeinträchtigen die Messung.
- Die Messgenauigkeit übertrifft die Forderungen der VDI 4206 Blatt 4 (Fichte, Buche):
	- 8-20%u: ± 20% vom Messwert
	- $-$  25-40 %u:  $\pm$  4%u  $\pm$  40% von (Messwert -20%u)

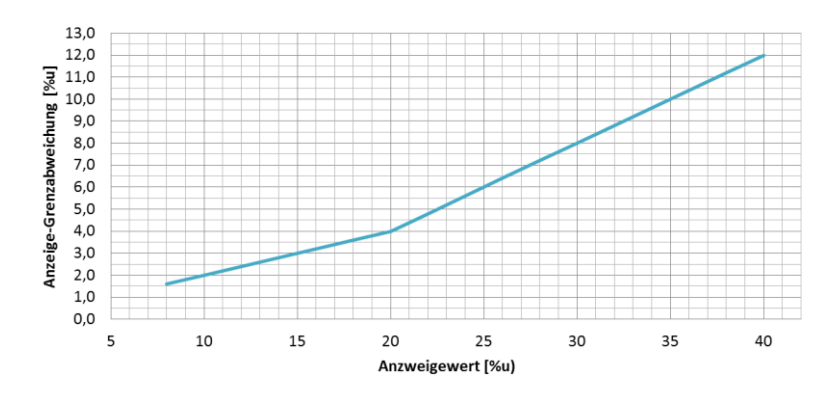

Bei Anzeigewerten außerhalb 8…40 %u ist der Anzeigewert zunehmend ungenau und sollte höchstens als Tendenzanzeige verwendet werden. Als Wanung blinkt dann die Kennlinienanzeige.

### <span id="page-22-0"></span>**5.8 Messen von anderen Materialien**

#### **'Harte' Materialien (Beton u. ä.): Messung mit Bürstenelektroden**

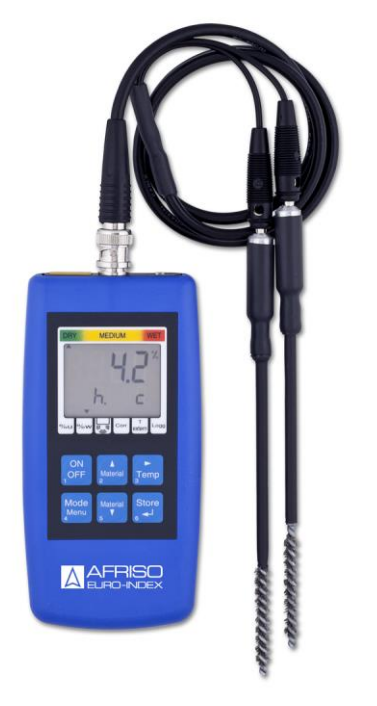

*Bild 5: Messung mit Bürstenelektroden*

- $\triangledown$  Keinen stumpfen Bohrer verwenden: durch die entstehende Hitze verdampft Feuchtigkeit, das Messergebnis wird verfälscht.
- 1. Zwei Löcher mit Ø 6 mm (für Bürstenelektrode) bzw. Ø 8 mm (für Bürstenelektrode) im Abstand von 8-10 cm in das zu messende Material bohren.
- 2. 10 Minuten warten.
- 3. Bohrloch durch Ausblasen von Staub befreien.
- 4. Leitpaste auf Bürstenelektroden auftragen.
- 5. Bürstenelektroden in die Löcher stecken.
- 6. Richtiges Material einstellen (siehe Anhang Baumaterialien).
- **W** Messwert kann abgelesen werden.

Werden Löcher mehrmals verwendet, ist zu beachten, dass die Oberfläche der Löcher mit der Zeit austrocknet, das Produkt misst einen zu kleinen Wert. Mit der Leitpaste kann dieser Effekt ausgeglichen werden: Reichlich Leitpaste zwischen Loch und Bürstenelektrode einbringen. Vor der Messung die Elektroden 30 Minuten stecken lassen (bei ausgeschaltetem Produkt). Die Temperaturkompensation spielt bei Baustoffmessung keine wesentliche Rolle.

#### **'Weiche' Materialien (Styropor u. ä.): Messung mit Messnadeln oder Messstäben**

Verwendbare Elektroden: Schlagelektrode und Hohlhammerelektrode.

#### **Messen von Schüttgütern und Ballen und andere Sondermessungen**

Verwendbare Fühler z.B. Stechelektrode oder Messstäbe auf Schlagelektrode.

#### **Messung von Holzspänen, Hackschnitzel, Isolierstoffen u.ä.**

Sowohl bei der Verwendung von Stechelektroden als auch von Messstäben ist beim Eindrücken darauf zu achten, dass pendelnde Bewegungen vermieden werden. Ansonsten entstehen zwischen Messfühler und Messgut Hohlräume, welche die Messung verfälschen können. Das Material sollte ausreichend verdichtet sein. Im Zweifelsfall Messung mehrmals wiederholen: der höchste Messwert ist der genaueste. Besonders bei Stechelektroden darauf achten, dass der Kunststoff - Isolator unmittelbar nach der Messspitze frei von Verunreinigungen ist.

**Messungen von Stroh und Heuballen:** Immer von der flachen Ballenseite, nicht von der runden Außenfläche einstechen, der Fühler kann dabei wesentlich leichter eindringen.

### <span id="page-23-0"></span>**5.9 Messung von Materialien ohne Kennlinien**

Falls Umrechnungstabellen für die universellen Materialgruppen "h.A", "h.b", "h.c" und "h.d" (entspricht beispielsweise A,B,C und D des MFM 22) vorhanden sind, bitte die entsprechende Gruppe auswählen.

Achtung: Die Anzeige der Bewertung bei diesen Materialgruppen gilt nur für Holz!

#### **Bei der Anwendung der Temperaturkompensation am besten Folgendes beachten:**

Bei Holz sollte immer mit automatischer Temperaturkompensation gemessen werden (Atc on), bei allen anderen Materialien: automatische Temperaturkompensation ausschalten (Atc off), manuelle Temperatur auf 20°C stellen.

# <span id="page-24-0"></span>**6 Hinweise zu Sonderfunktionen**

### <span id="page-24-1"></span>**6.1 Feuchte-Bewertung**

# **('WET = nass' - 'MEDIUM' - 'DRY = trocken')**

Zusätzlich zum Messwert wird gleichzeitig eine Feuchtebewertung mit den Werten "nass" oder "trocken" angezeigt.

Die Anzeige ist als Richtwert zu sehen, die endgültige Beurteilung hängt u.a. auch vom Anwendungsgebiet des Materials ab. Beispiel:

Zementestrich ZE, ZFE ohne Zusatz: Belegereife ohne Fußbodenheizung bei 2,3 %, mit Fußbodenheizung: 1,5 %

Anhydrit Estrich AE, AFE: Belegereife ohne Fußbodenheizung bei 0,5 %, mit Fußbodenheizung: 0,3 %

Auch Brennholz kann bereits brauchbar sein, obwohl das Produkt noch , wet (=nass) signalisiert.

Die einschlägigen Vorschriften und Normen müssen beachtet werden!

Die Erfahrung eines Handwerkers oder Sachverständigen kann das Produkt nur ergänzen, nicht ersetzen!

# <span id="page-24-2"></span>**6.2 Einschränkung der Materialauswahl ('Sort')**

Für ein effektiveres Arbeiten mit dem Produkt kann im Menü eine Vorauswahl der zu messenden Materialien (maximal 8) getroffen werden. Werden beispielsweise immer nur 4 unterschiedliche Materialien gemessen, wird das Menü Sort auf 4 eingestellt, die folgenden Menüpunkte Sor.1, Sor.2, Sor.3 und Sor.4 werden auf die entsprechenden Materialien eingestellt (siehe [4.2,](#page-9-2) Seite [10\)](#page-9-2).

Wird das Menü beendet stehen über die Tasten auf und ab nur noch die 4 Materialien zur Auswahl, ein Wechsel beim Messen kann dadurch sehr komfortabel erfolgen.

Wird Sort auf off gestellt, stehen in der Messebene wieder alle Materialien zur Verfügung.

Sor.1 bis Sor.4 bleiben aber nach wie vor im Hintergrund' erhalten, sobald das Menü Sort wieder auf 4 eingestellt wird, ist die eingeschränkte Materialauswahl wieder hergestellt.

Bei Messungen des immer gleichen Materials:

- 1. Menü Sort auf 1 einstellen.
- In der Messebene steht nur ein nicht veränderbares Material zur Verfügung.
- **Eine Fehlbedienung ist damit ausgeschlossen.**

### <span id="page-25-0"></span>**7 Geräteausgang**

Der Ausgang kann als serielle Schnittstelle oder als Analogausgang (0-1 V) verwendet werden. Wird kein Ausgang benötigt, empfehlen wir ihn abzuschalten, dies verringert den Stromverbrauch.

### <span id="page-25-1"></span>**7.1 Schnittstelle – Einstellung der Basisadresse ('Adr.')**

Mit einem galv. getrennten Schnittstellenwandler z.B. USB3100 (nicht im Lieferumfang) kann das Produkt an eine RS232- bzw. USB-Schnittstelle angeschlossen werden.

Mit dem MFM 22 und dem Schnittstellenkonverter GRS 3105 (nicht im Lieferumfang) können bis zu 5 Messgeräte der MFM-Familie gleichzeitig verbunden werden. Hierzu ist Voraussetzung, dass alle Produkte eine unterschiedliche Basisadresse besitzen (die Basisadressen sind entsprechend zu konfigurieren).

Die Übertragung ist durch aufwendige Sicherheitsmechanismen gegen Übertragungsfehler geschützt (CRC).

#### **Das Messgerät besitzt 2 Kanäle:**

- Kanal 1: Materialfeuchte in % und Basisadresse;
- Kanal 2: Temperatur

#### *Tabelle 2: Schnittstellenfunktionen*

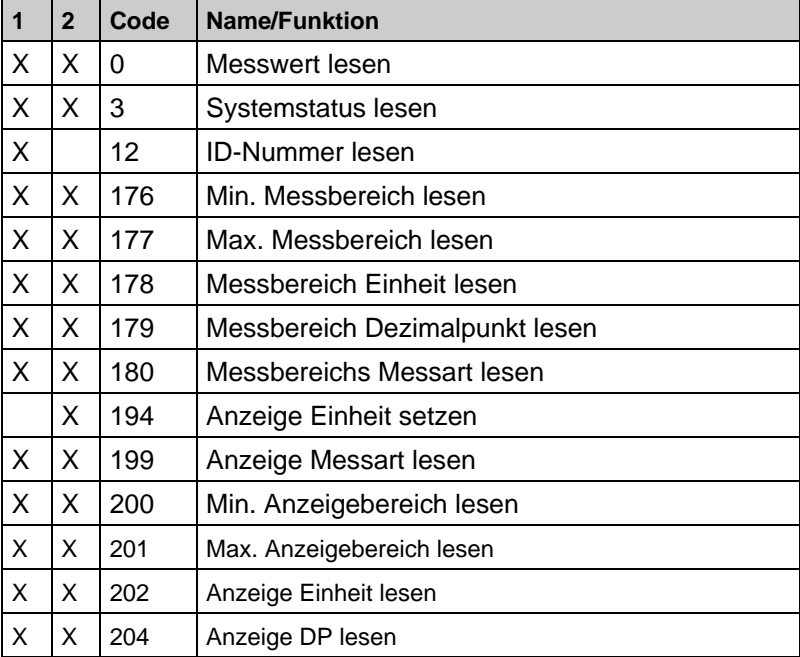

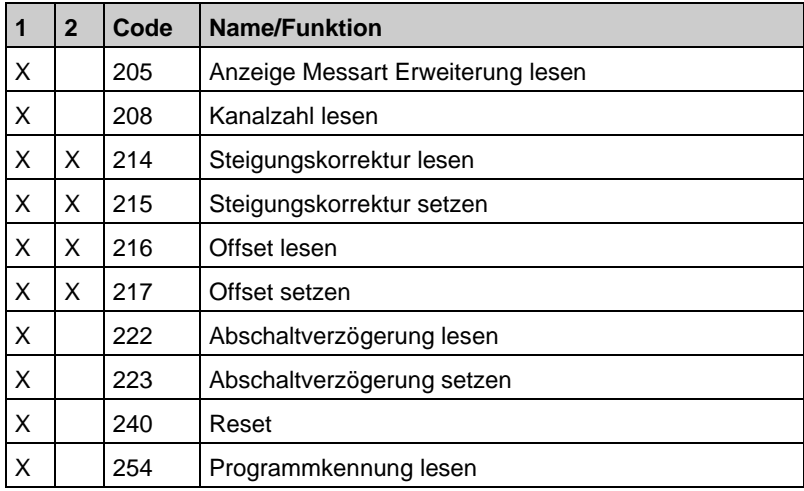

#### **Hinweis: Messwerte und Bereichswerte werden immer in der eingestellten Anzeigeeinheit ausgegeben!**

Folgende Standard - Softwarepakete (nicht im Lieferumfang) stehen zur Verfügung:

- **EBS 20 M:** 9-Kanal-Software zum Anzeigen und Aufzeichnen des Messwertes
- **EASYControl**: Mehrkanal Software (EASYBUS, RS485 und GMH3000- Betrieb) zur Echtzeitaufzeichnung und -darstellung von Messdaten eines Messgerätes im ACCESS® Datenbankformat

Zur Entwicklung eigener Software ist ein **GMH3000-**

**Entwicklerpaket (nicht im Lieferumfang)** erhältlich, dieses enthält:

- Universelle Windows Funktionsbibliothek ('GMH3000.DLL') mit Dokumentation, die von allen gängigen Programmiersprachen eingebunden werden kann.
- Programmbeispiele Visual Basic 6.0™, Delphi 1.0™, Testpoint™, Labview.

### <span id="page-26-0"></span>**7.2 Analogausgang – Skalierung mit DAC.0 und DAC.1**

Mit DAC.0 und DAC.1 kann der Analogausgang sehr einfach skaliert werden.

Es ist darauf zu achten, dass der Analogausgang nicht zu stark belastet wird, da sonst der Ausgangswert verfälscht werden kann und die Stromaufnahme des Produkts entsprechend steigt. Belastungen bis ca. 10 kOhm sind unbedenklich.

Überschreitet die Anzeige den mit DAC.1 eingestellten Wert, so wird 1 V ausgegeben

Unterschreitet die Anzeige den mit DAC.0 eingestellten Wert, so wird 0 V ausgegeben.

Im Fehlerfall (Err.1, Err.2, ----, usw.) wird am Analogausgang eine Spannung leicht über 1 V ausgegeben.

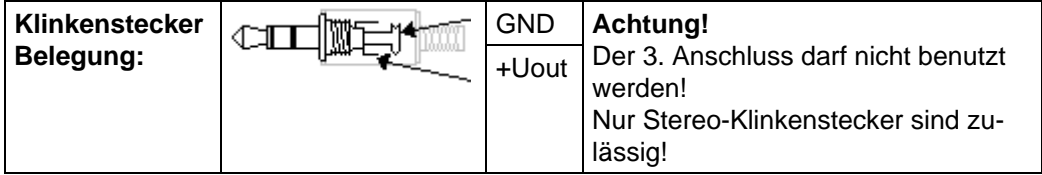

# <span id="page-27-0"></span>**8 Technische Daten**

*Tabelle 3: Technische Daten*

| <b>Parameter</b>                                  | Wert                                                                                                    |  |  |  |
|---------------------------------------------------|----------------------------------------------------------------------------------------------------|--|--|--|
| <b>Allgemeine Daten</b>                           |                                                                                                    |  |  |  |
| Abmessungen<br>Gehäuse<br>$(B \times H \times T)$ | 71 x 142 x 26 mm                                                                                                    |  |  |  |
| Gewicht                                           | Ca. 175 g                                                                                                    |  |  |  |
| Werkstoff Gehäu-<br>se                            | aus schlagfestem ABS, Folientastatur,<br>Klarsichtscheibe.<br>Frontseitig IP65, integrierter Aufstell-<br>/Aufhängebügel |  |  |  |
| Einsatzbereich                                    |                                                                                                    |  |  |  |
| Umgebung                                          | $-25$ $+50^{\circ}$ C (-13  122 °F)                                                                                      |  |  |  |
| Nenntemperatur                                    | $+25 °C$                                                                                                    |  |  |  |
| Lagerung                                          | $-25$ +70 °C (-13  158 °F)                                                                                               |  |  |  |
| Spannungsversorgung                               |                                                                                                    |  |  |  |
| Nennspannung                                      | 9 V-Batterie, Type IEC 6F22 (im Lieferumfang)                                                                            |  |  |  |
| Stromaufnahme                                     | ca. 2,5 mA<br>Aktivierte serielle Schnittstelle: ca. 2,7 mA<br>Aktivierter Analogausgang: ca. 3,0 mA                     |  |  |  |

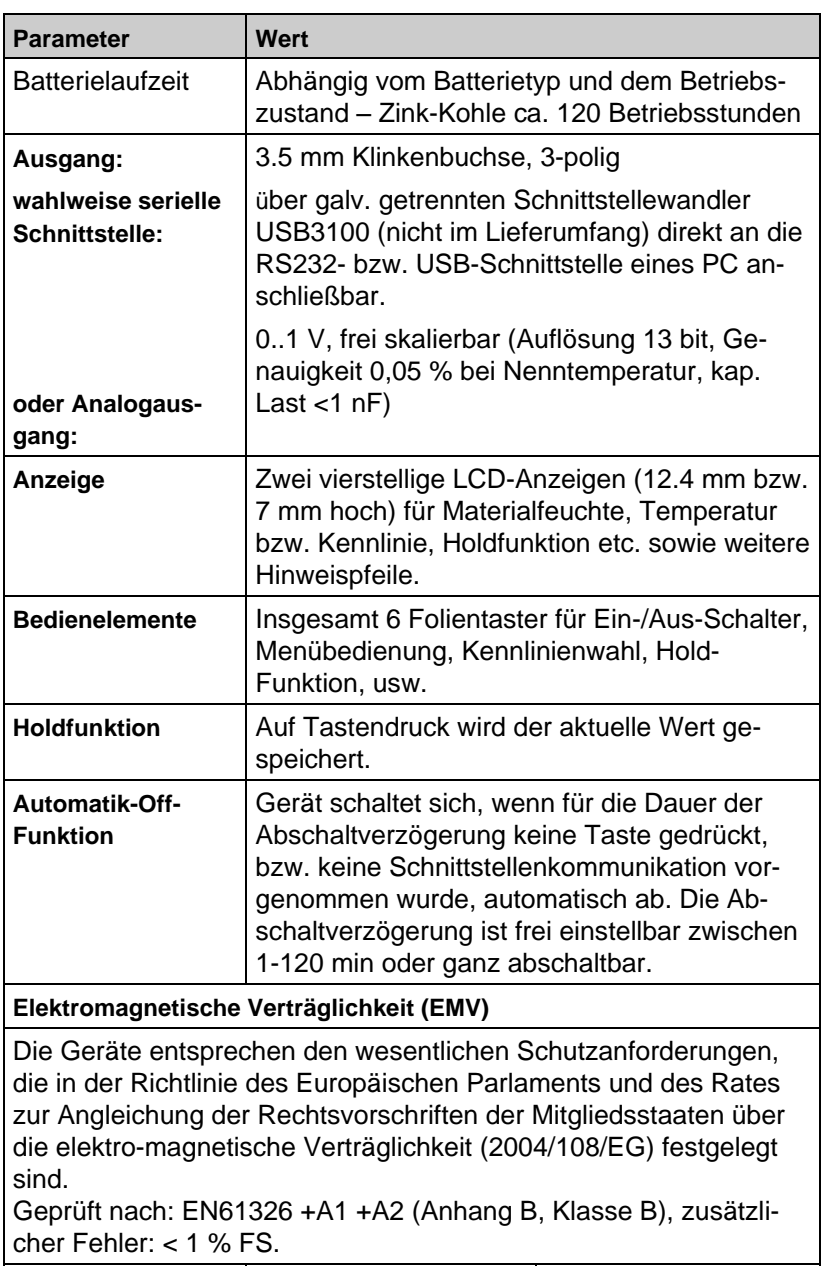

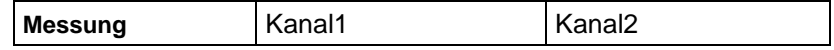

 $\overline{\triangle}$ 

#### Technische Daten

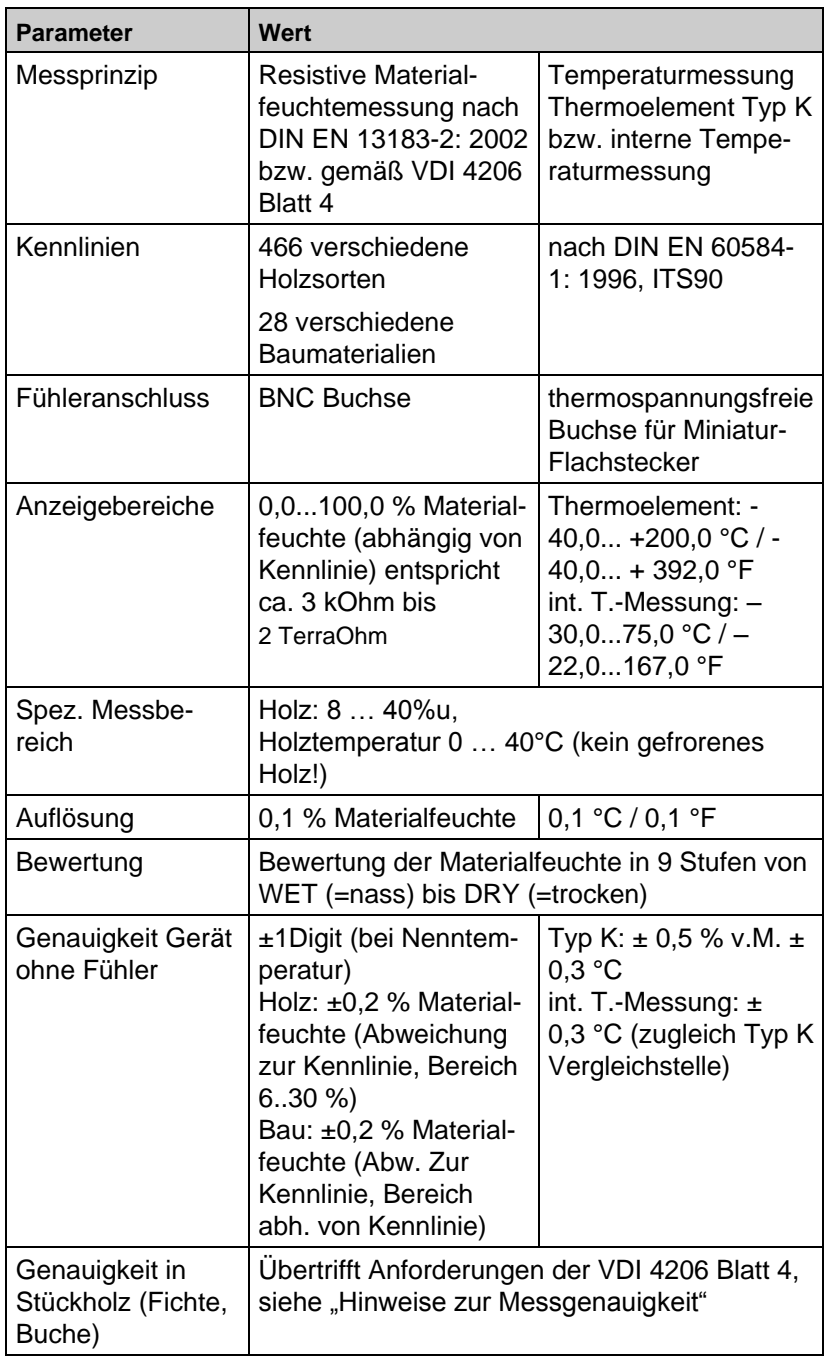

30 MFM 22

 $\overline{\triangle}$ 

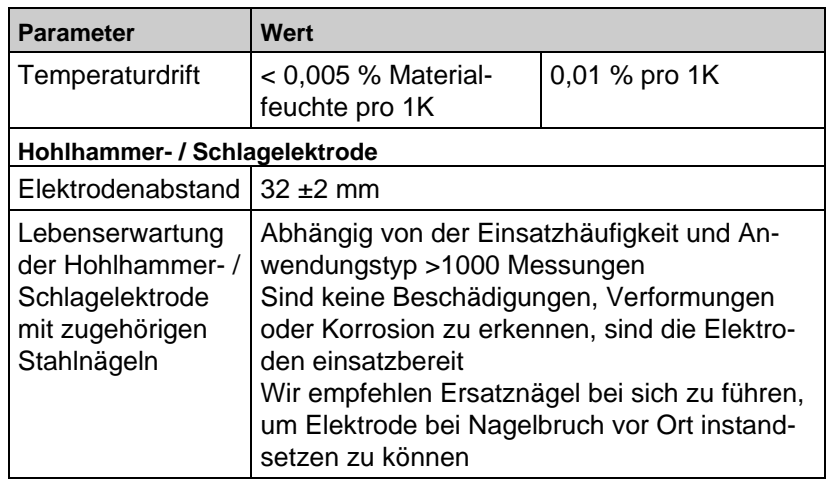

# <span id="page-30-0"></span>**9 Transport und Lagerung**

**VORSICHT Beschädigung des Produkts durch unsachgemäßen Transport.**

Produkt nicht werfen oder fallen lassen.

#### **VORSICHT Beschädigung des Produkts durch unsachgemäße Lagerung.**

- Produkt gegen Stöße geschützt lagern.
- Produkt nur in trockener und sauberer Arbeitsumgebung lagern.
- Produkt nur innerhalb des zulässigen Temperaturbereichs lagern.

# <span id="page-30-1"></span>**10 Wartung**

## <span id="page-30-2"></span>**10.1 Halbjährliche Überprüfung**

Das Produkt ist halbjährlich von einer der zuständigen Behörde anerkannten Stelle für die Kalibrierung eignungsgeprüfter Messgeräte zu überprüfen.

Dort muss der Holzfeuchtemesskanal mit Referenzwiderständen (GPAD 22) überprüft werden. Die angezeigte Holzfeuchte (%u, Kennlinieneinstellung rEF) darf nach VDI 4206 Blatt 4 nicht mehr als ± 5% vom aufgedruckten Wert der Referenz abweichen.

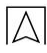

# <span id="page-31-0"></span>**10.2 Wartungstätigkeiten**

### **Batteriewechsel**

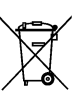

Alte Batterie entnehmen und neue Batterie anschließen.

Zum Schutz der Umwelt dürfen Batterien **nicht** zusammen mit dem unsortierten Siedlungsabfall (Hausmüll) entsorgt werden. Entladene Batterien bei einer Sammelstelle oder im Handel abgeben.

# <span id="page-31-1"></span>**11 Störungen**

*Tabelle 4: Störungen*

| Problem/Anzeige                                | Mögliche Ursache                                                                                                    | Fehlerbehebung                                                                                       |
|------------------------------------------------|----------------------------------------------------------------------------------------------------|----------------------------------------------------------------------------------------------------|
| $\frac{0}{0}$<br>12 R                          | <b>Blinkende Kennli-</b><br>nienanzeige: An-<br>zeigewert ist au-<br>ßerhalb des spezi-<br>fizierten Messbe-<br>reiches (Holz<br>$840$ %u) | Eingeschränkte<br>Messgenauigkeit<br>beachten!<br>Den Wert hier nur<br>als Indikator ver-<br>wenden! |
| 10B<br>ትቻን                                     | Batteriespannung<br>schwach                                                                                                    | Neue Batterie ein-<br>setzen                                                                         |
|                                                | Bei Netzgerätebe-<br>trieb: falsche<br>Spannung                                                                                            | Netzgerät überprü-<br>fen / austauschen                                                              |
| bRŁ                                            | Batterie ist leer                                                                                                    | Neue Batterie ein-<br>setzen                                                                         |
|                                                | Bei Netzgerätebe-<br>trieb: falsche<br>Spannung                                                                                            | Netzgerät überprü-<br>fen / austauschen                                                              |
| Keine Anzeige oder<br>unbekannte Zeichen       | Batterie ist leer                                                                                                    | Neue Batterie ein-<br>setzen                                                                         |
| Produkt reagiert<br>nicht auf Tasten-<br>druck | Bei Netzgerätebe-<br>trieb: falsche<br>Spannung/Polung                                                                                     | Netzgerät überprü-<br>fen / austauschen                                                              |
|                                                | Systemfehler<br>Gerät defekt                                                                                                    | Batterie und Netz-<br>gerät abklemmen,<br>kurz warten, wieder<br>anstecken                           |

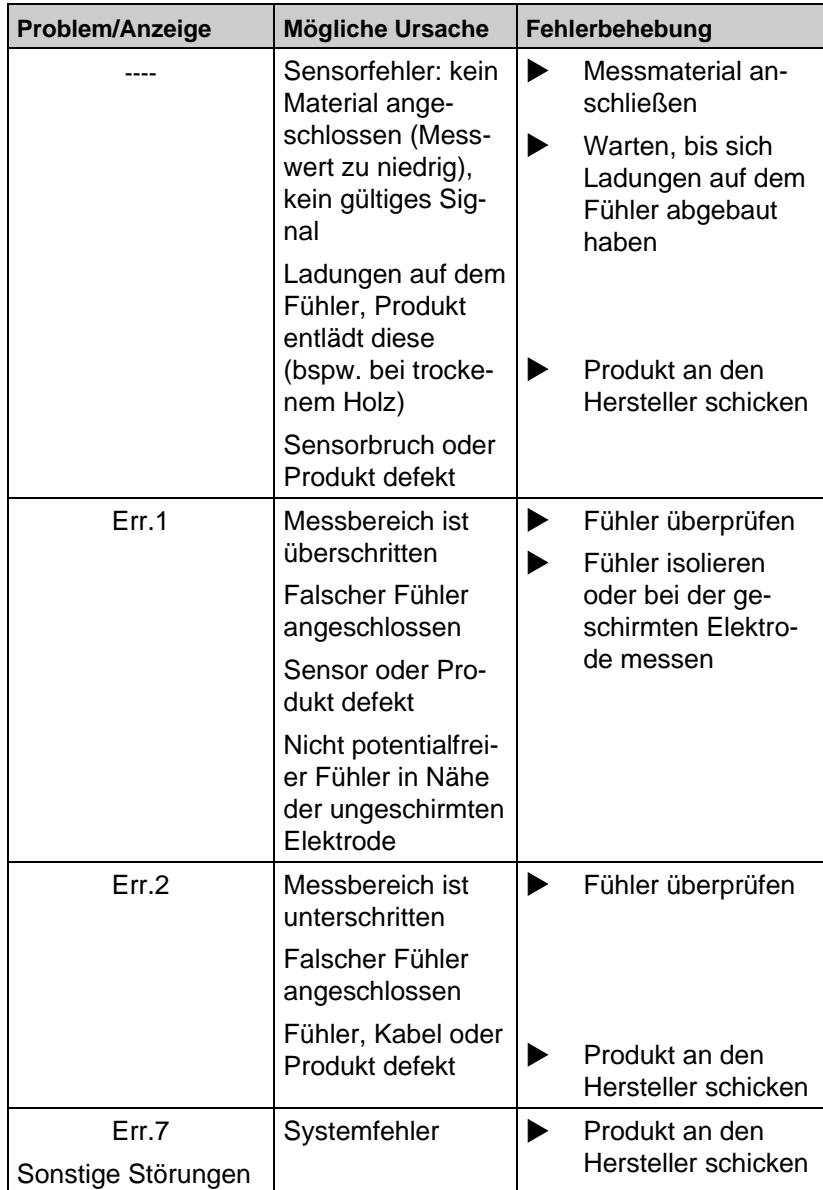

# <span id="page-33-0"></span>**12 Außerbetriebnahme und Entsorgung**

Dieses Produkt besteht aus Werkstoffen, die von Recyclinghöfen wiederverwertet werden können. Wir haben hierzu die Elektronikeinsätze leicht trennbar gestaltet und verwenden recycelbare Werkstoffe. Sollten Sie keine Möglichkeiten haben, das Altgerät fachgerecht zu entsorgen, so sprechen Sie mit uns über Möglichkeiten der Entsorgung bzw. Rücknahme.

# <span id="page-33-1"></span>**13 Ersatzteile und Zubehör**

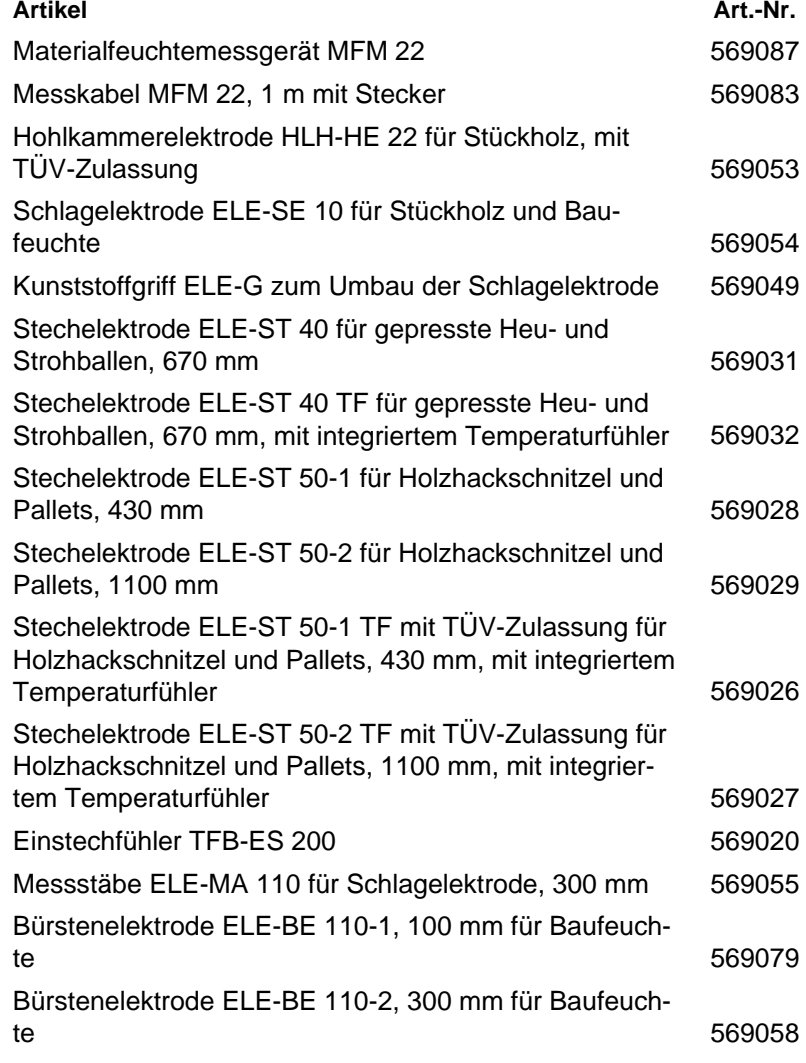

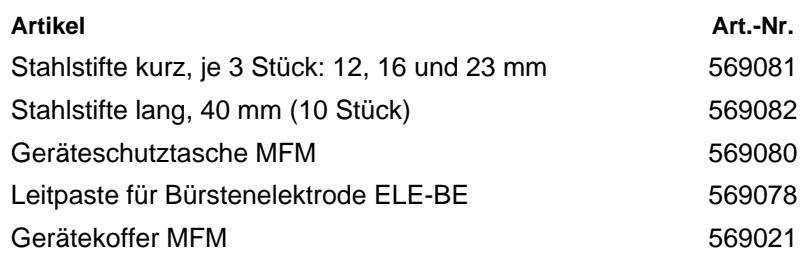

### <span id="page-34-0"></span>**14 Gewährleistung**

Der Hersteller übernimmt für dieses Produkt eine Gewährleistung von 24 Monaten ab Kaufdatum. Sie kann in allen Ländern in Anspruch genommen werden, in denen dieses Produkt vom Hersteller oder seinen autorisierten Händlern verkauft wird.

### <span id="page-34-1"></span>**15 Urheberrecht**

Das Urheberrecht an dieser Betriebsanleitung verbleibt beim Hersteller. Nachdruck, Übersetzung und Vervielfältigung, auch auszugsweise, sind ohne schriftliche Genehmigung nicht erlaubt.

Änderungen von technischen Details gegenüber den Angaben und Abbildungen der Betriebsanleitung sind vorbehalten.

### <span id="page-34-2"></span>**16 Kundenzufriedenheit**

Für uns hat die Zufriedenheit des Kunden oberste Priorität. Wenn Sie Fragen, Vorschläge oder Schwierigkeiten mit Ihrem Produkt haben, wenden Sie sich bitte an uns.

### <span id="page-34-3"></span>**17 Adressen**

Die Adressen unserer Niederlassungen weltweit finden Sie im Internet unter [www.afriso.de.](http://www.afriso.de/)

# <span id="page-35-0"></span>**18 Anhang**

### <span id="page-35-1"></span>**18.1 Holzsorten**

Zu messende Holzsorte auswählen, Nr. am Produkt einstellen. Beispiel: Birke = h. 60

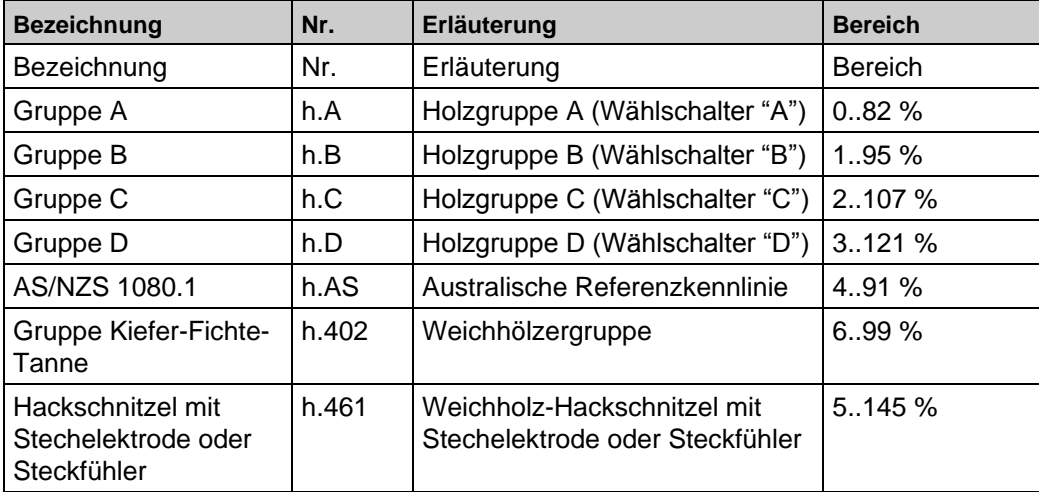

*Tabelle 5: Holzsorten/Gruppen*

#### *Tabelle 6: Holzsorten*

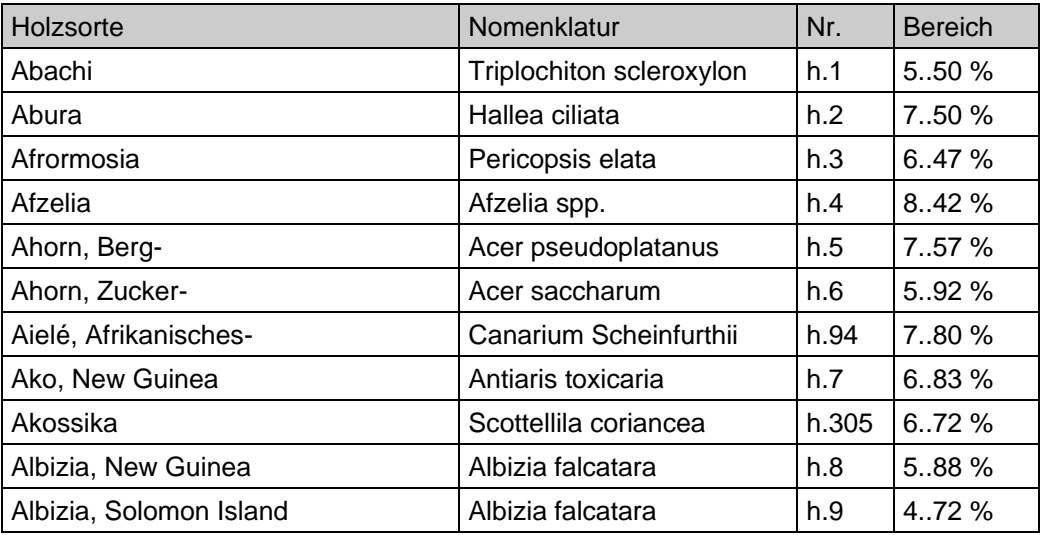

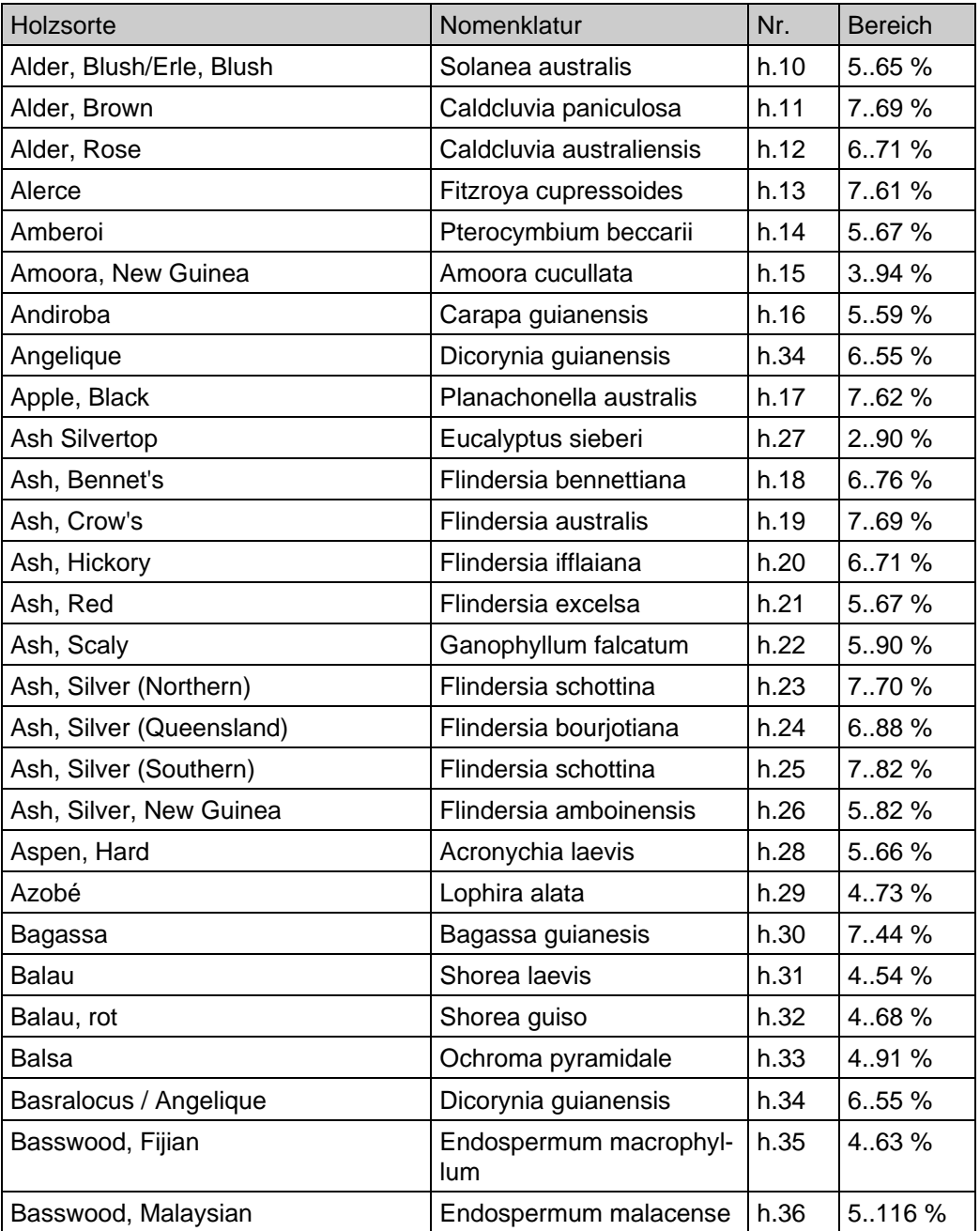

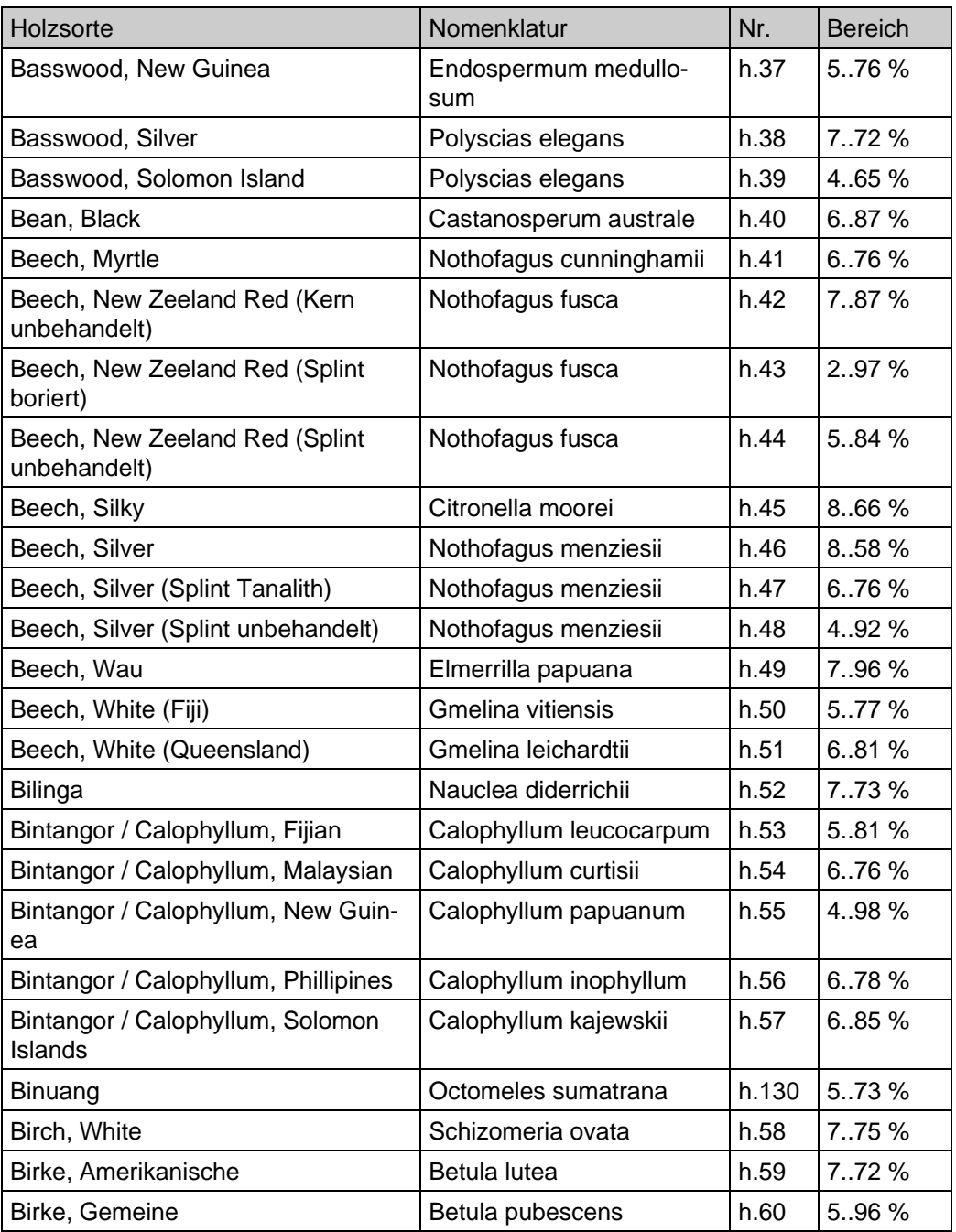

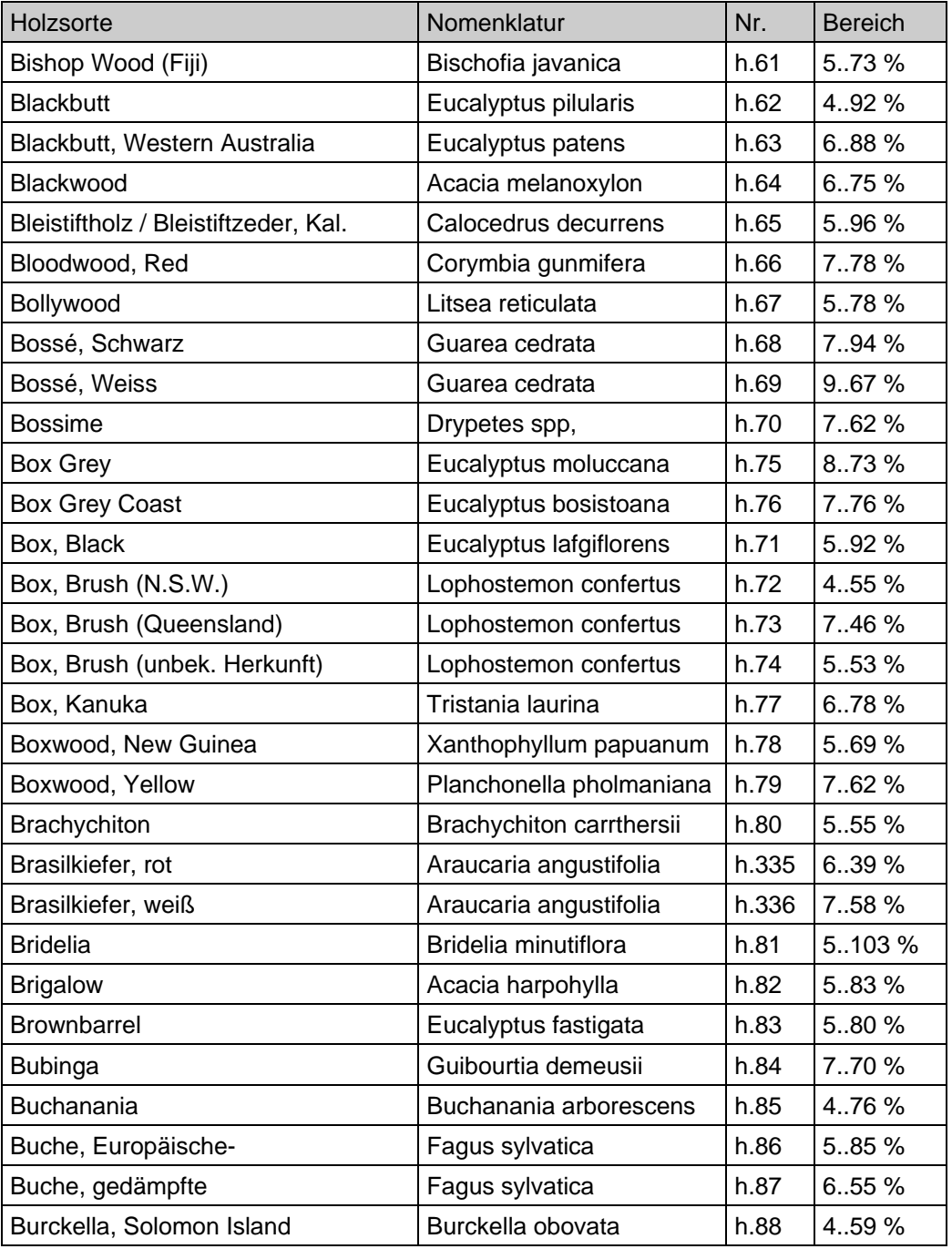

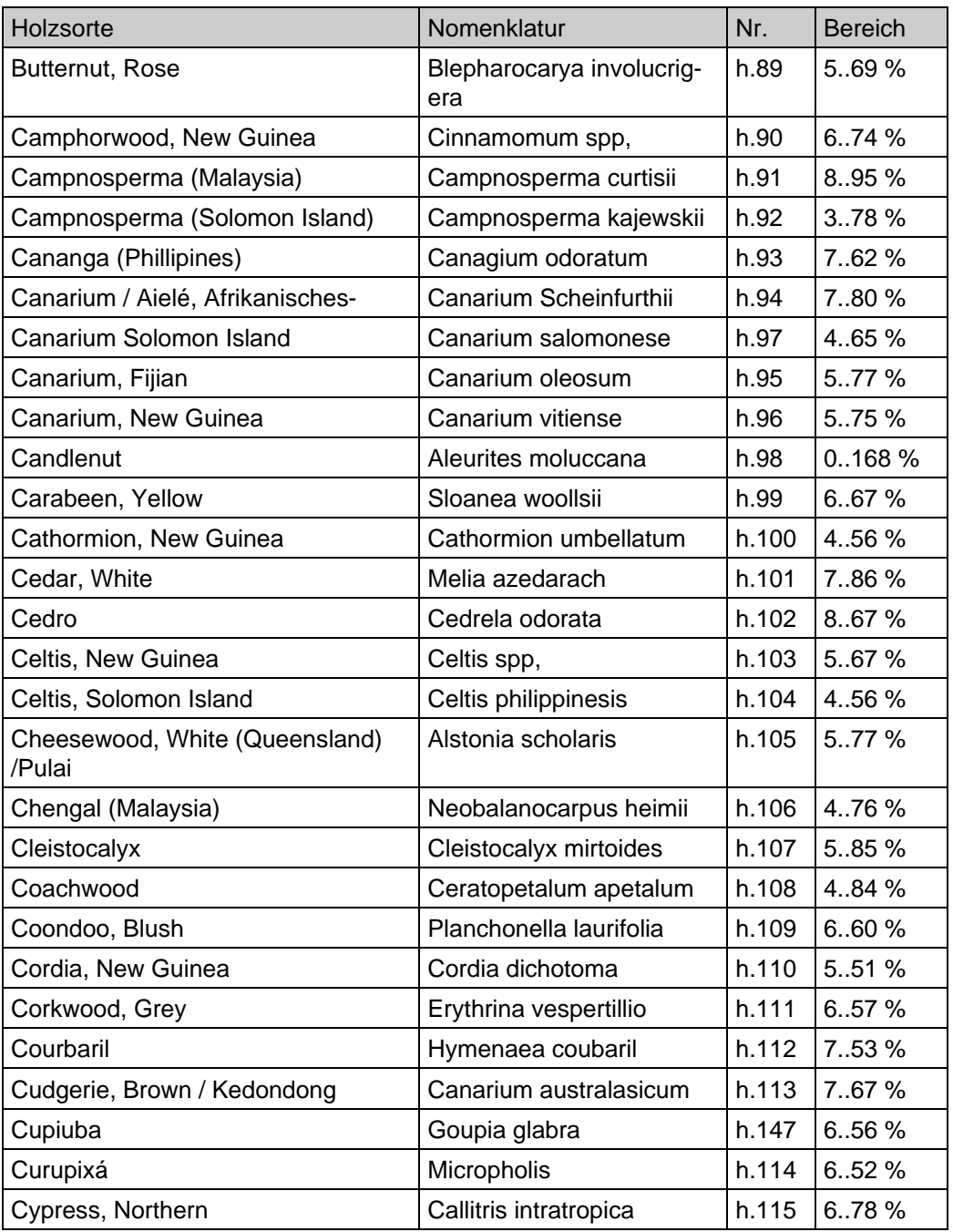

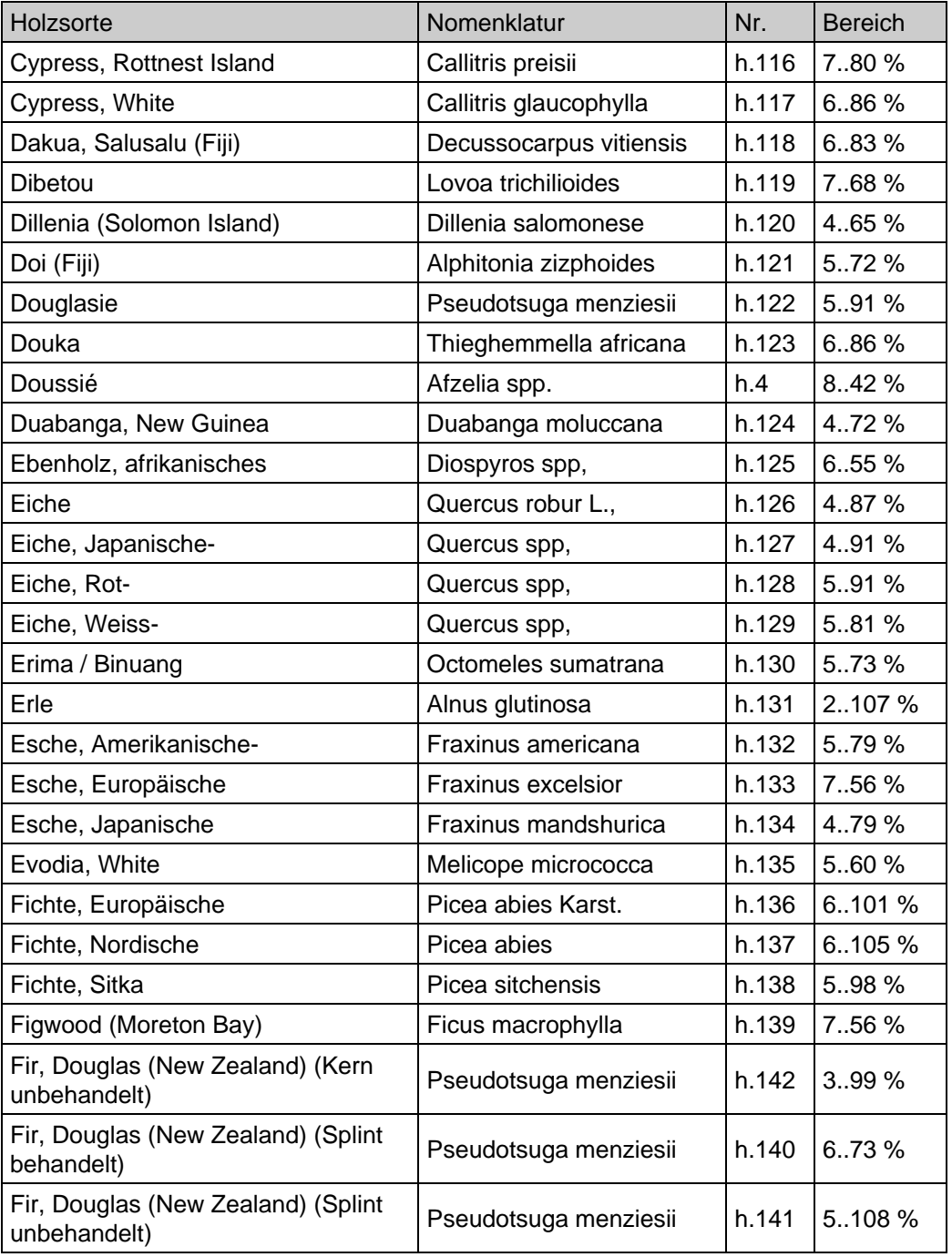

Anhang

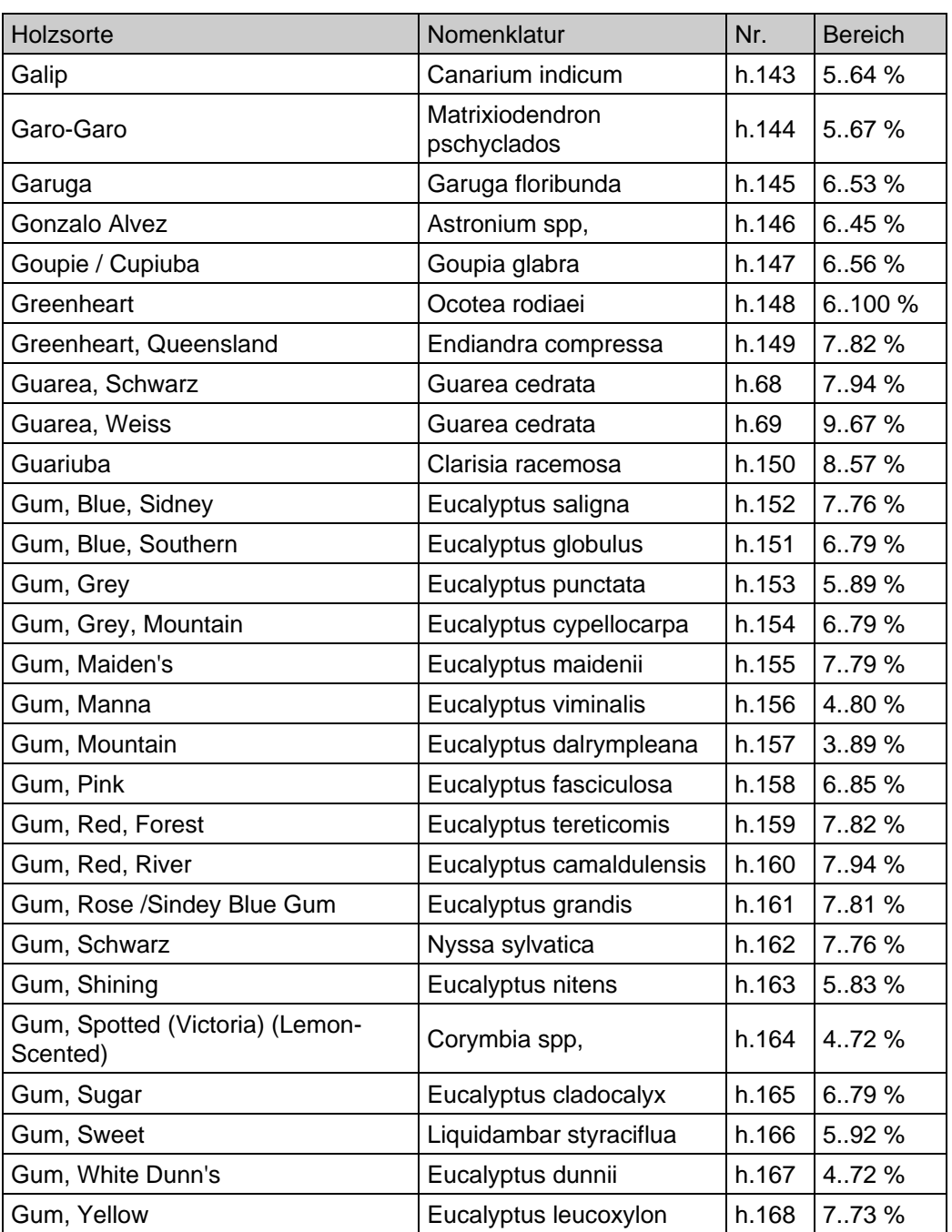

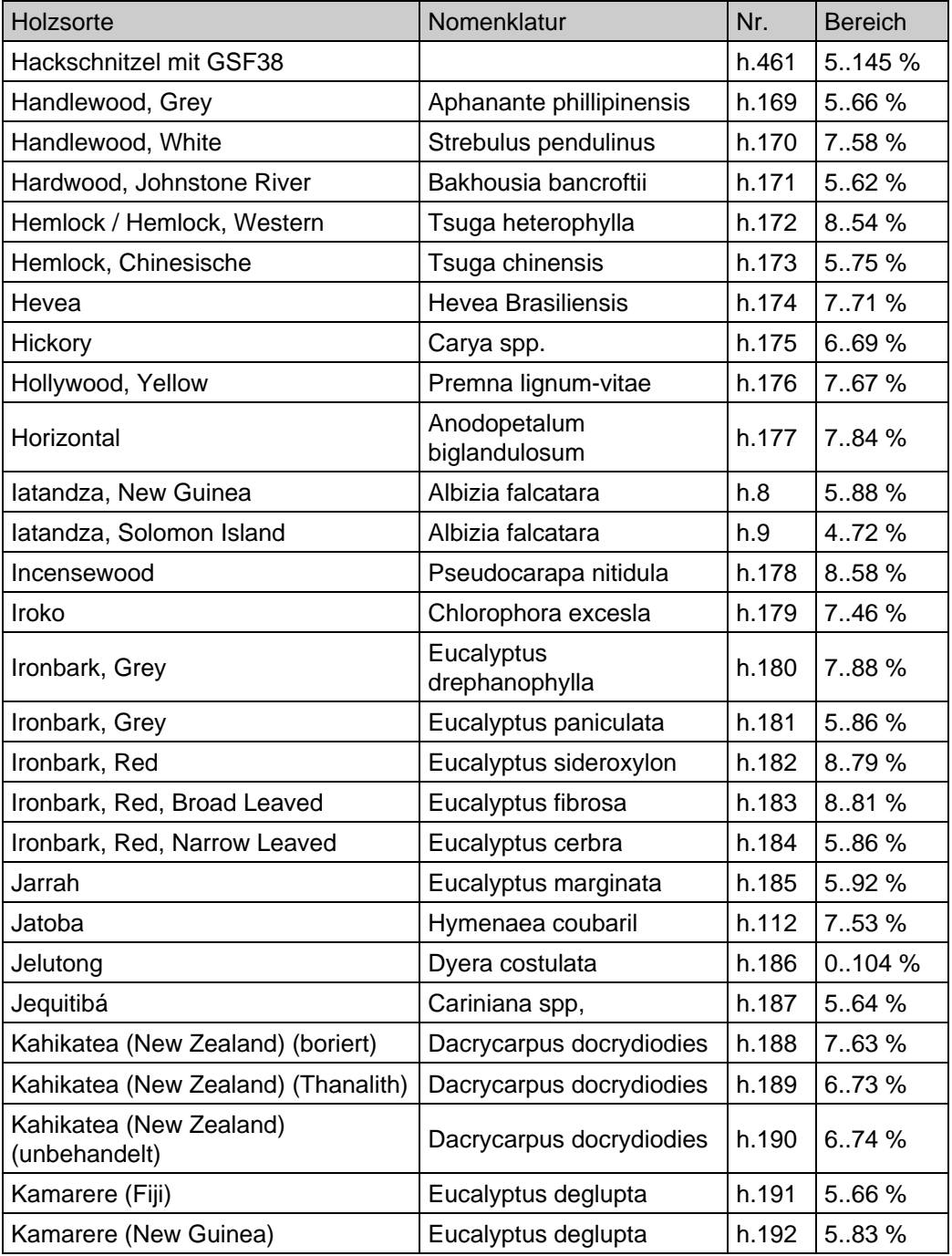

Anhang

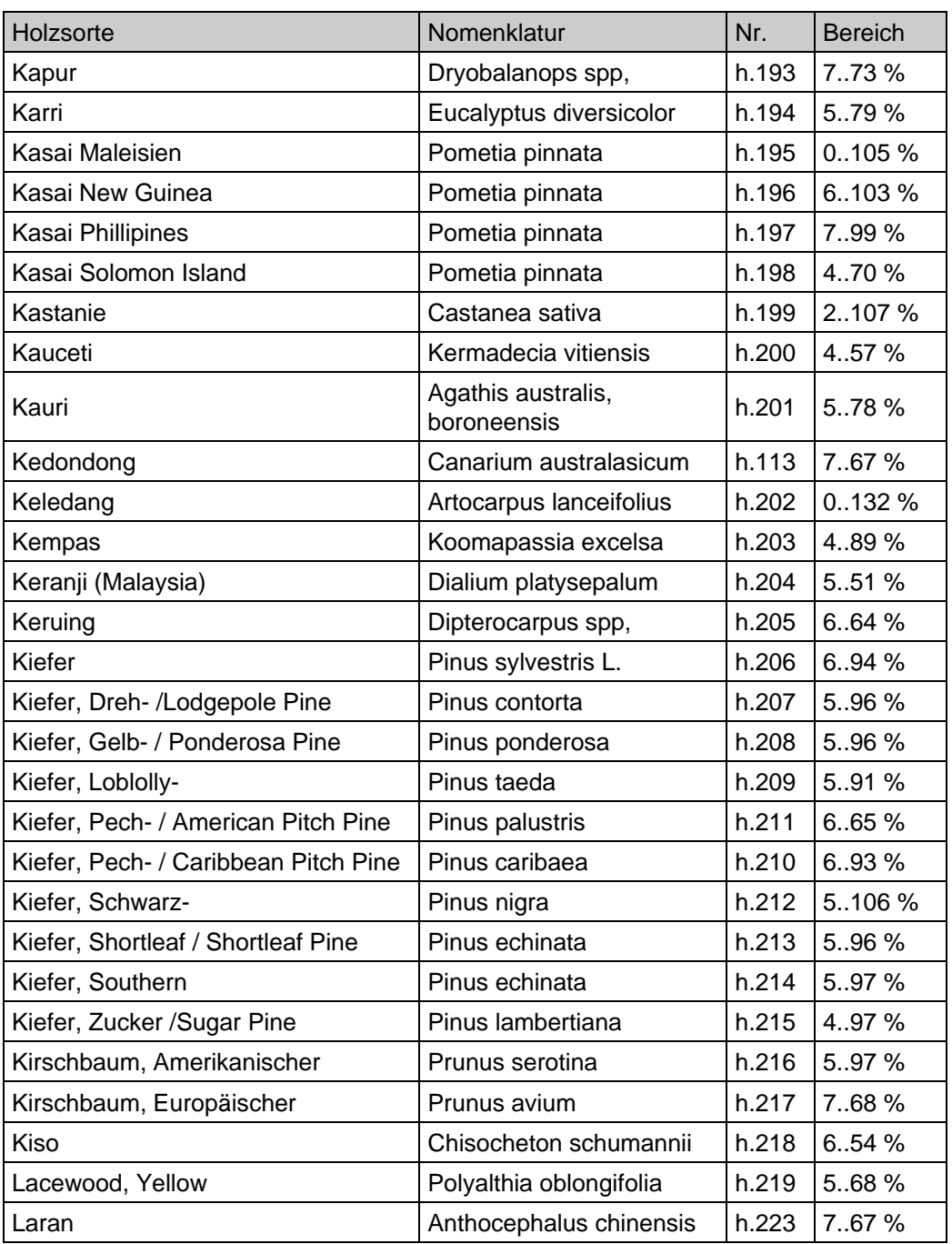

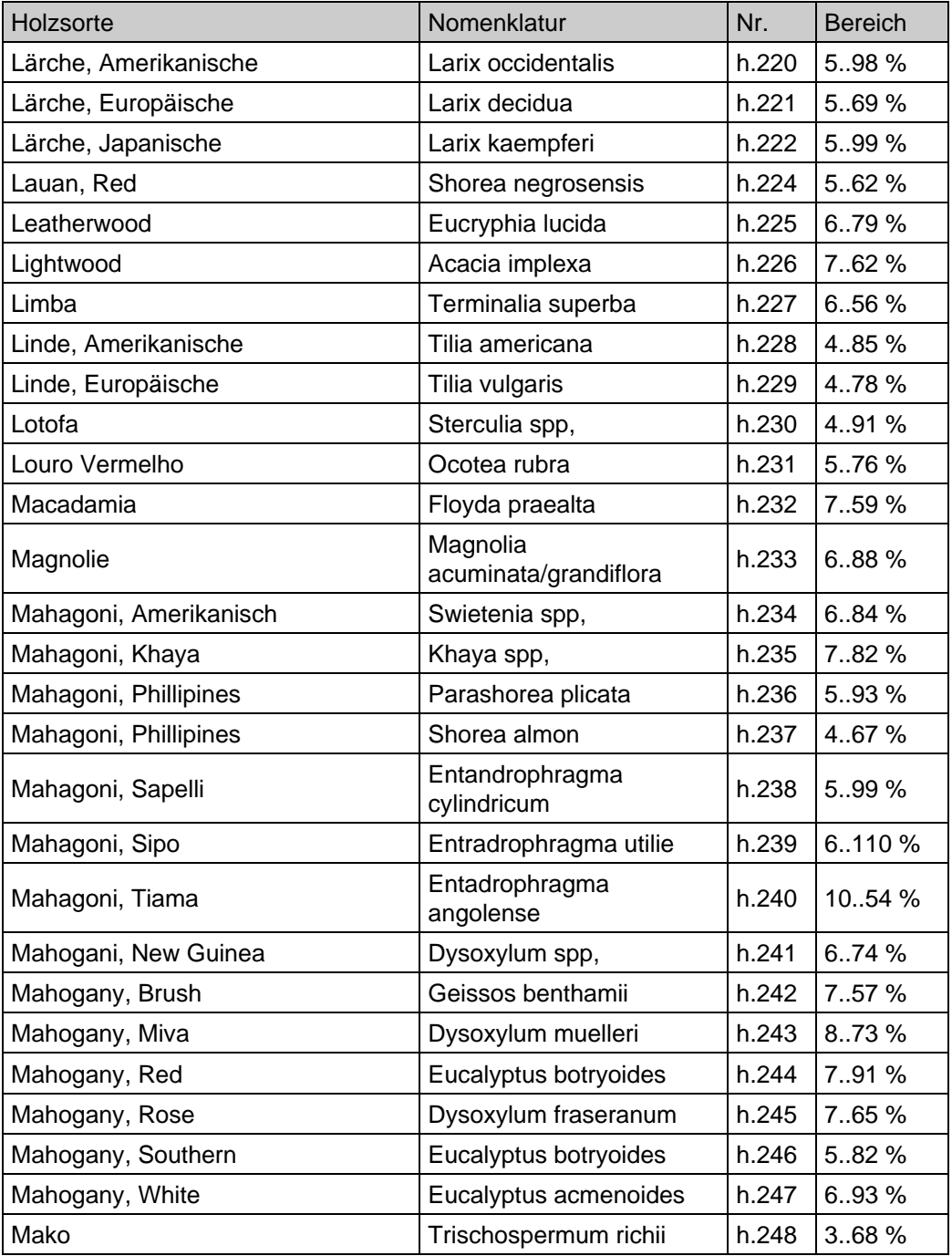

Anhang

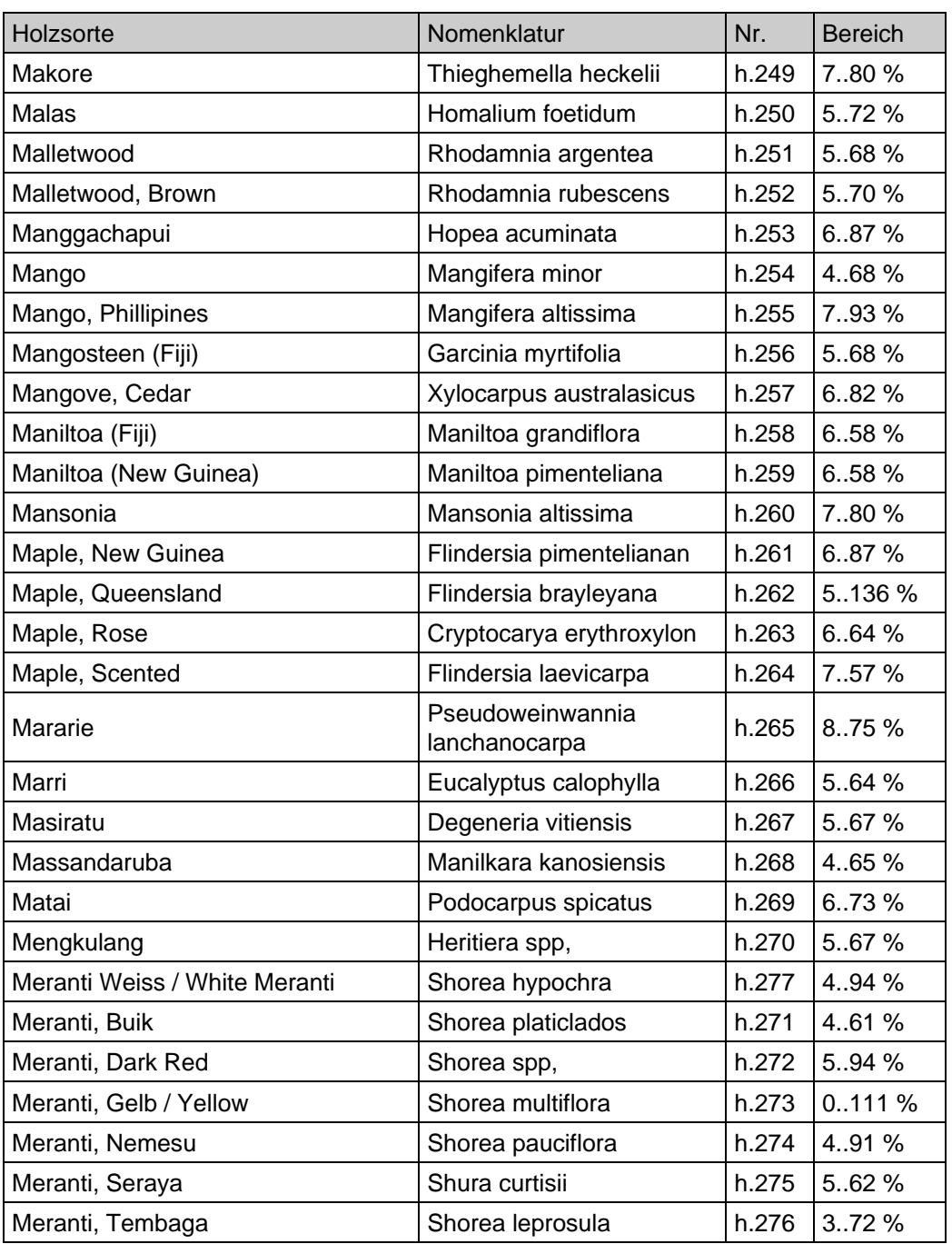

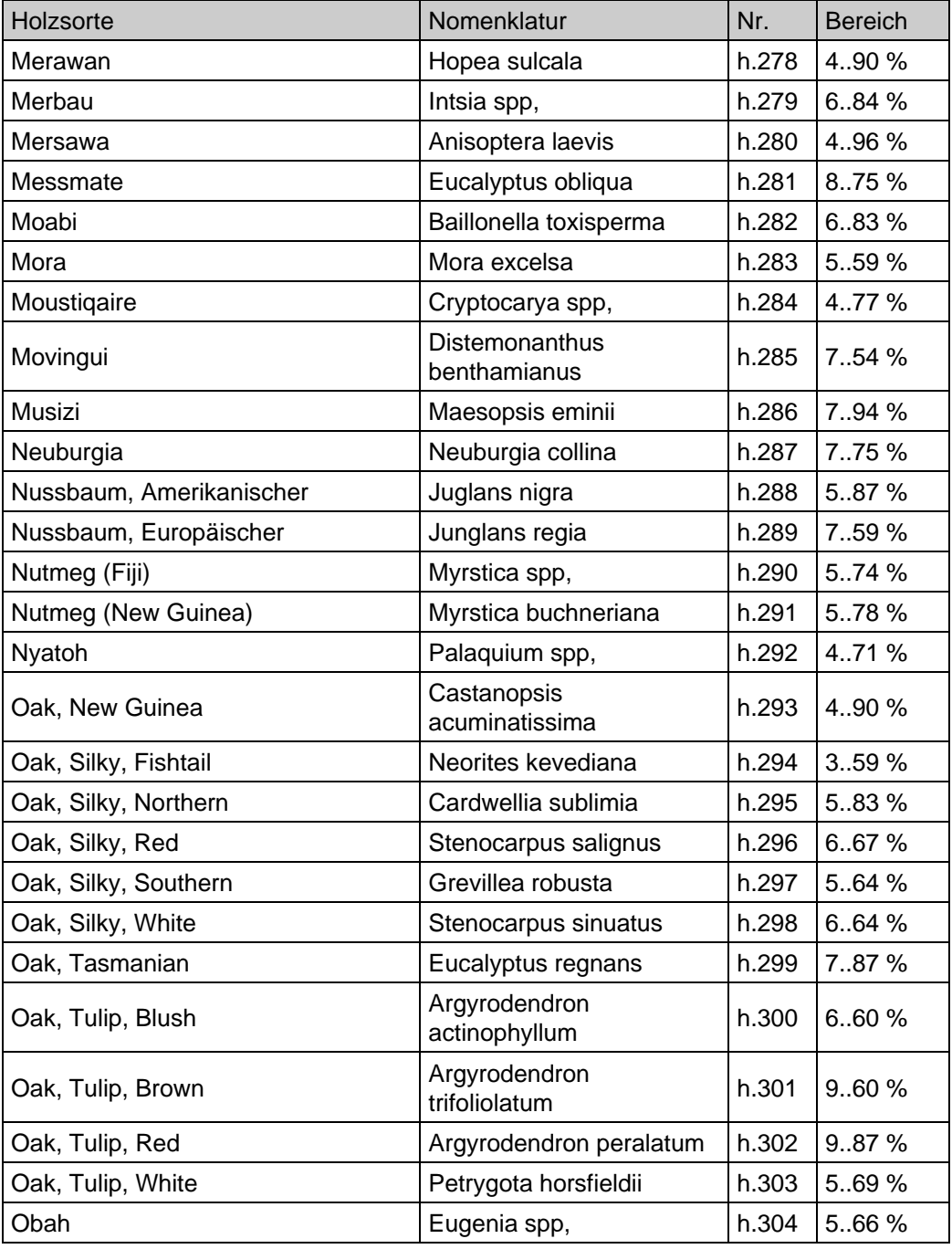

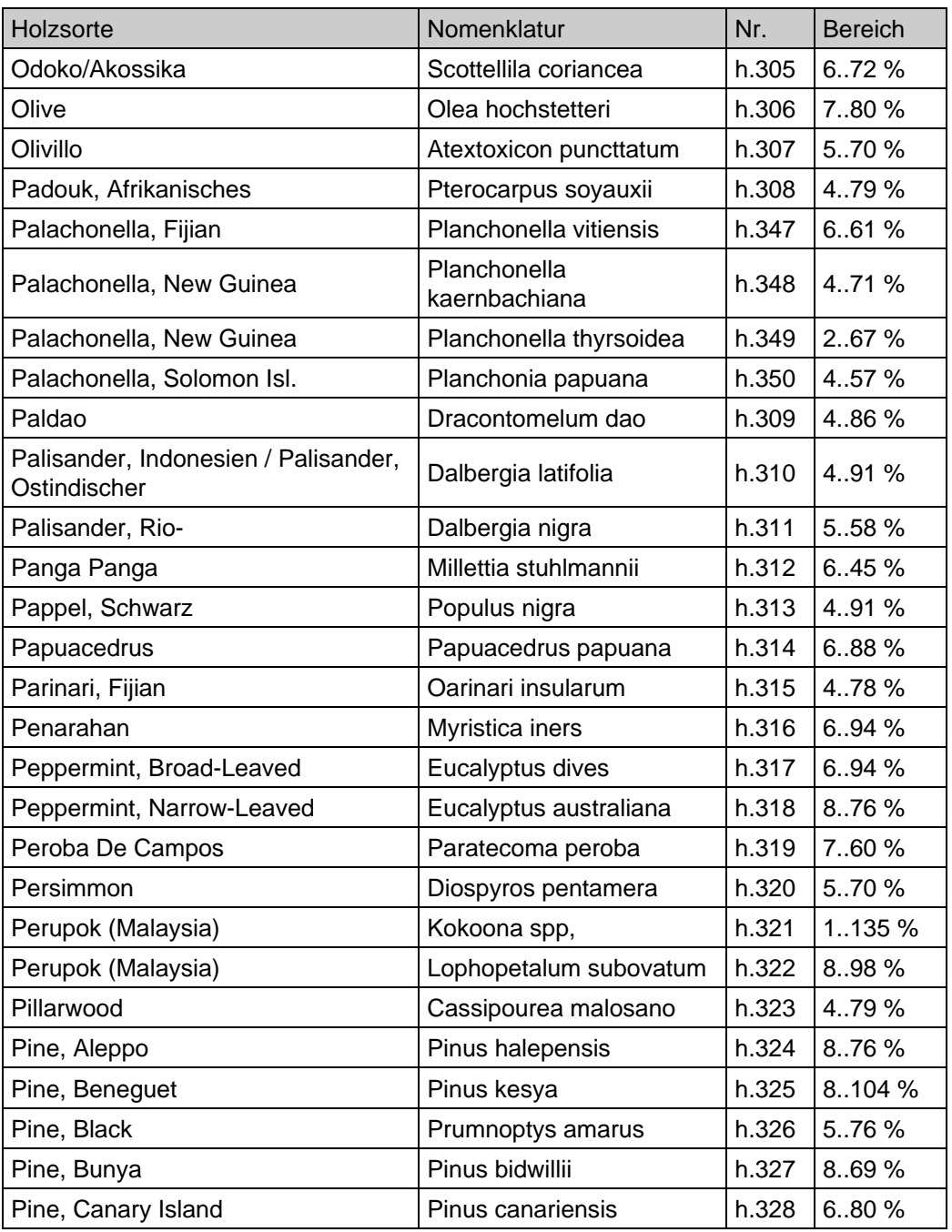

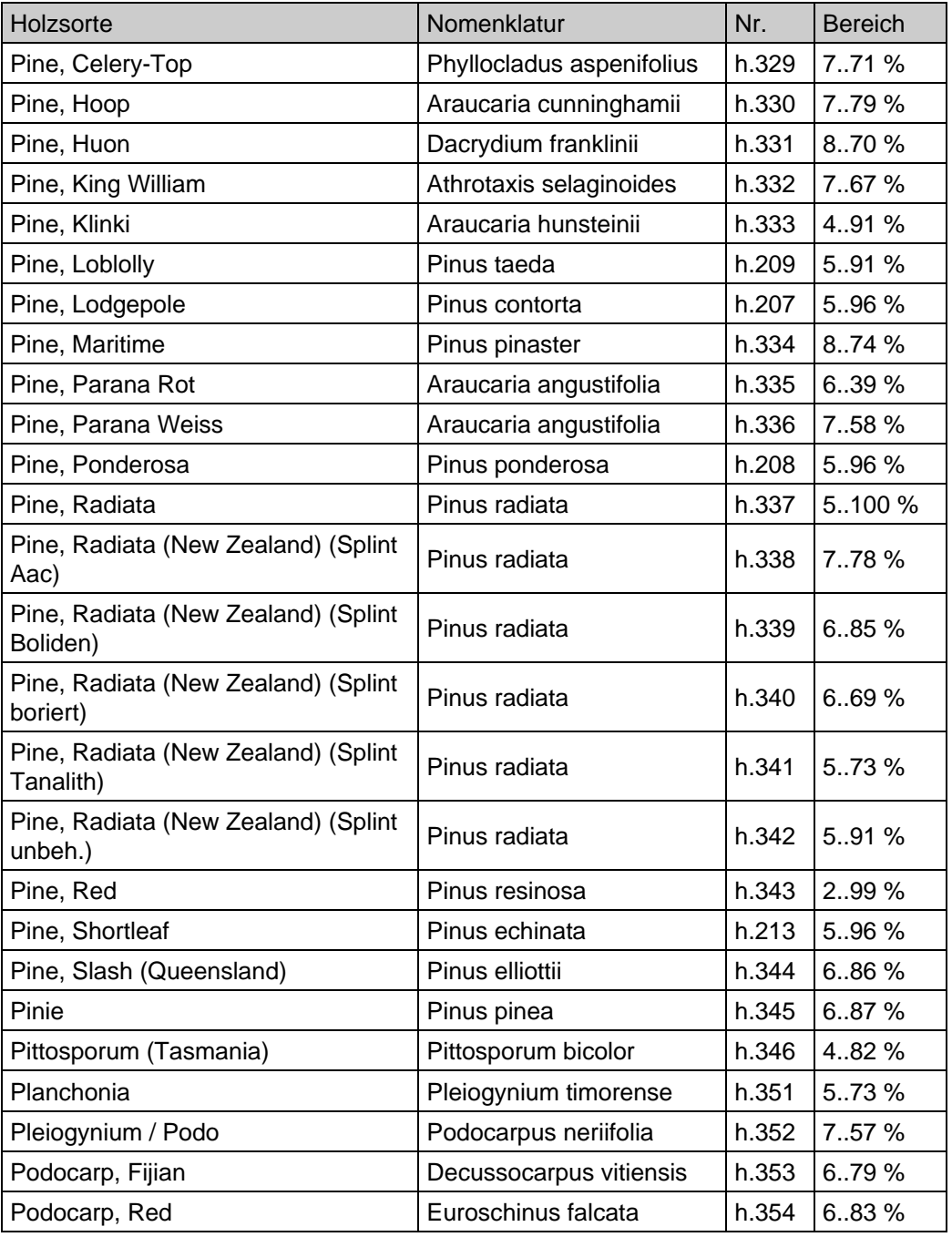

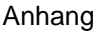

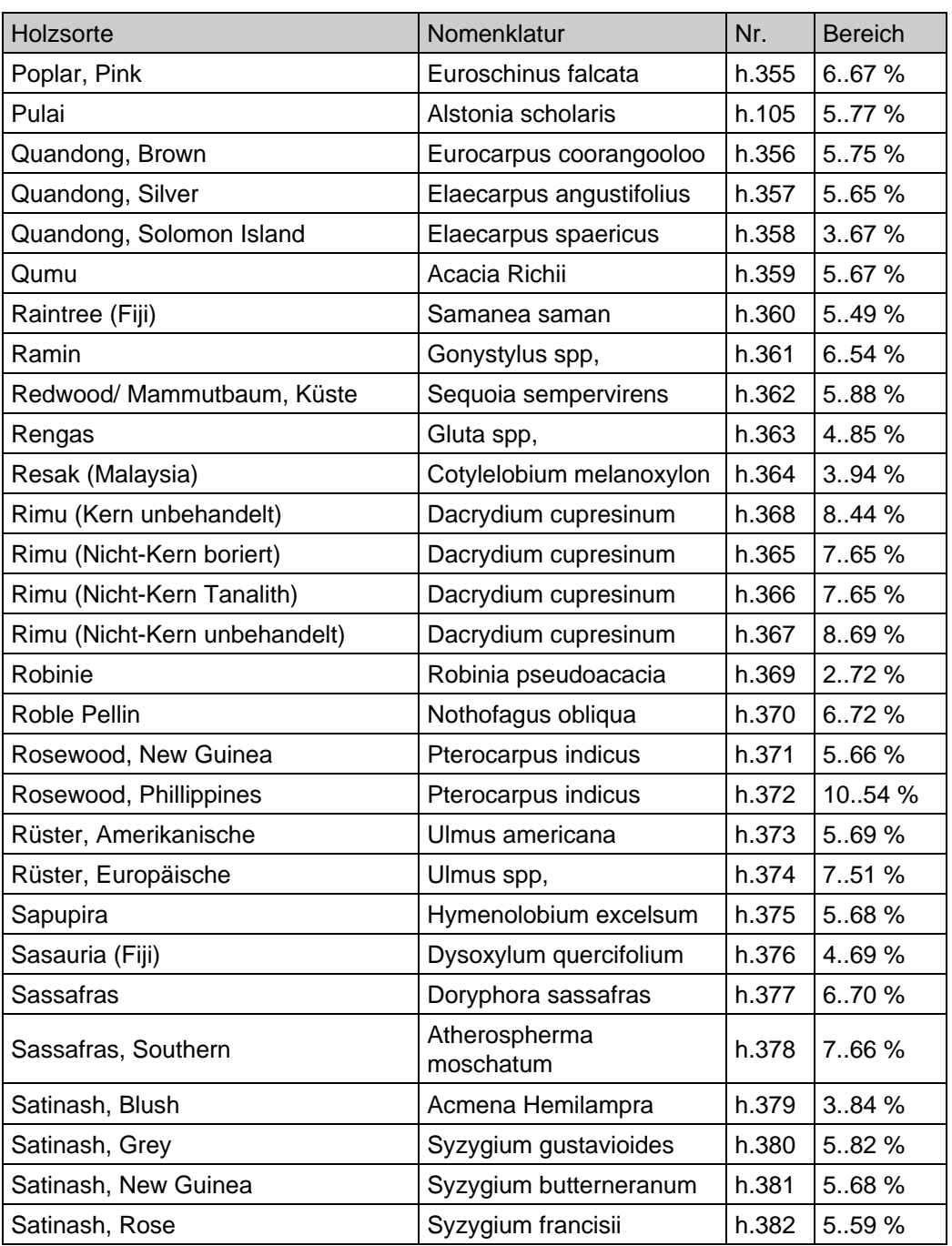

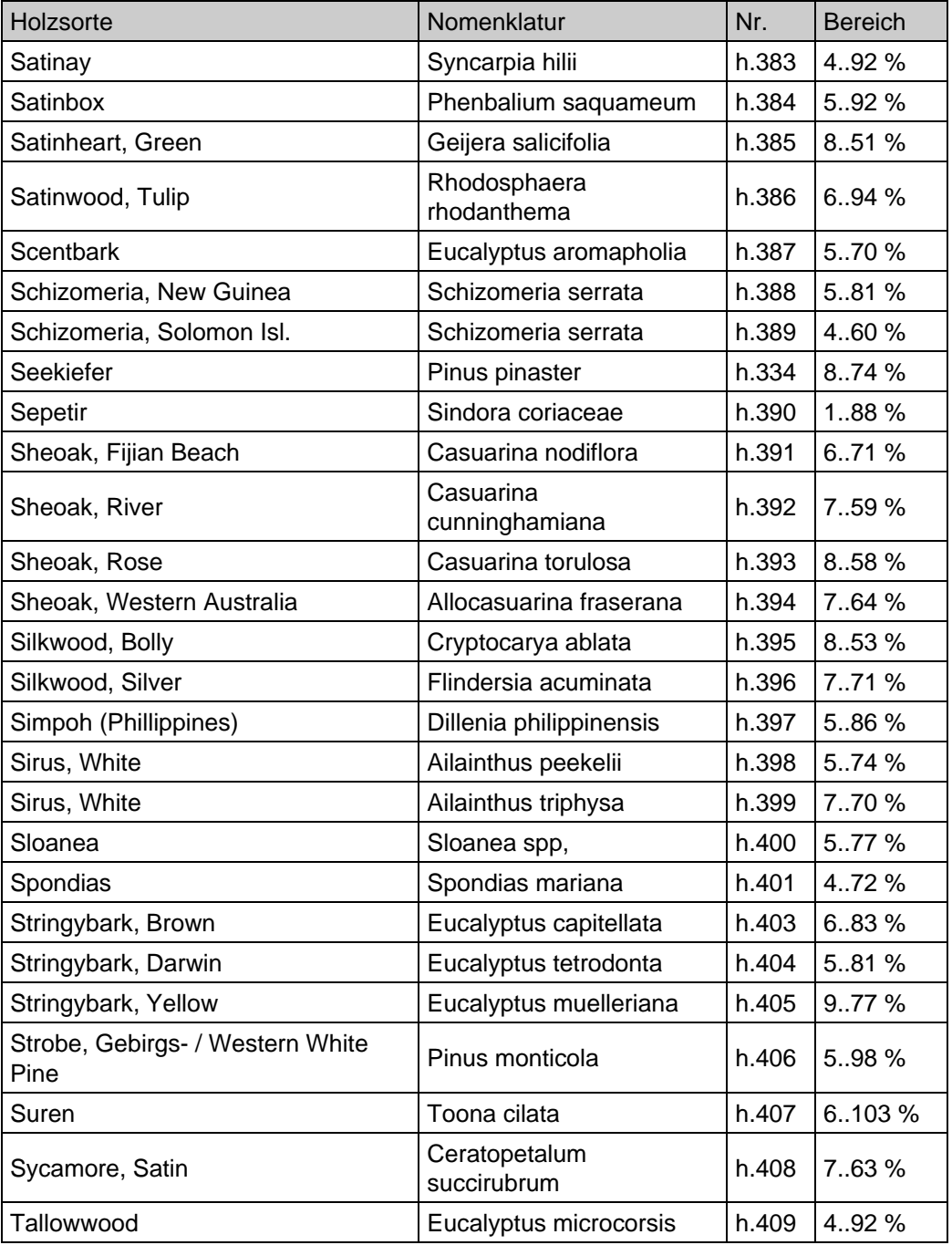

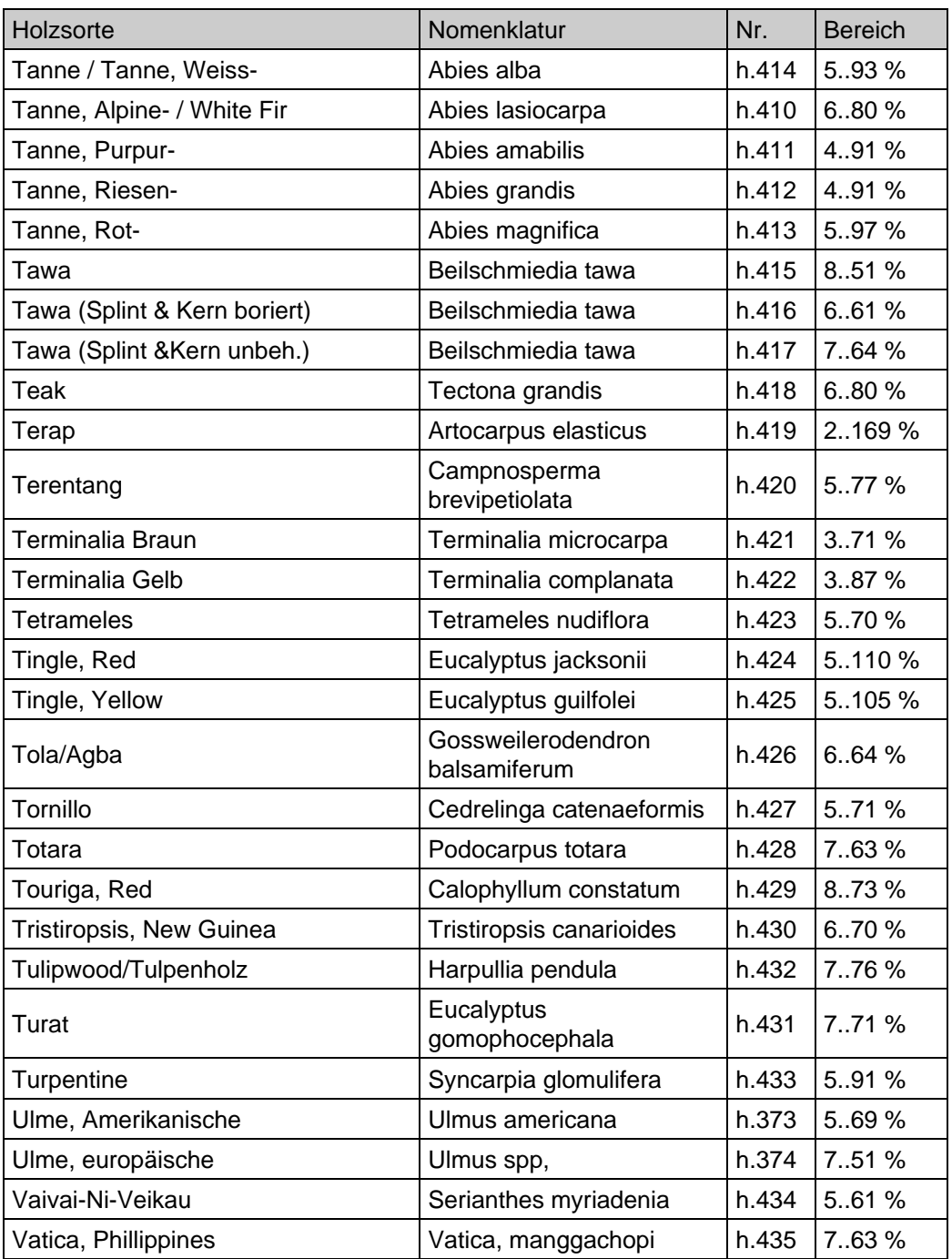

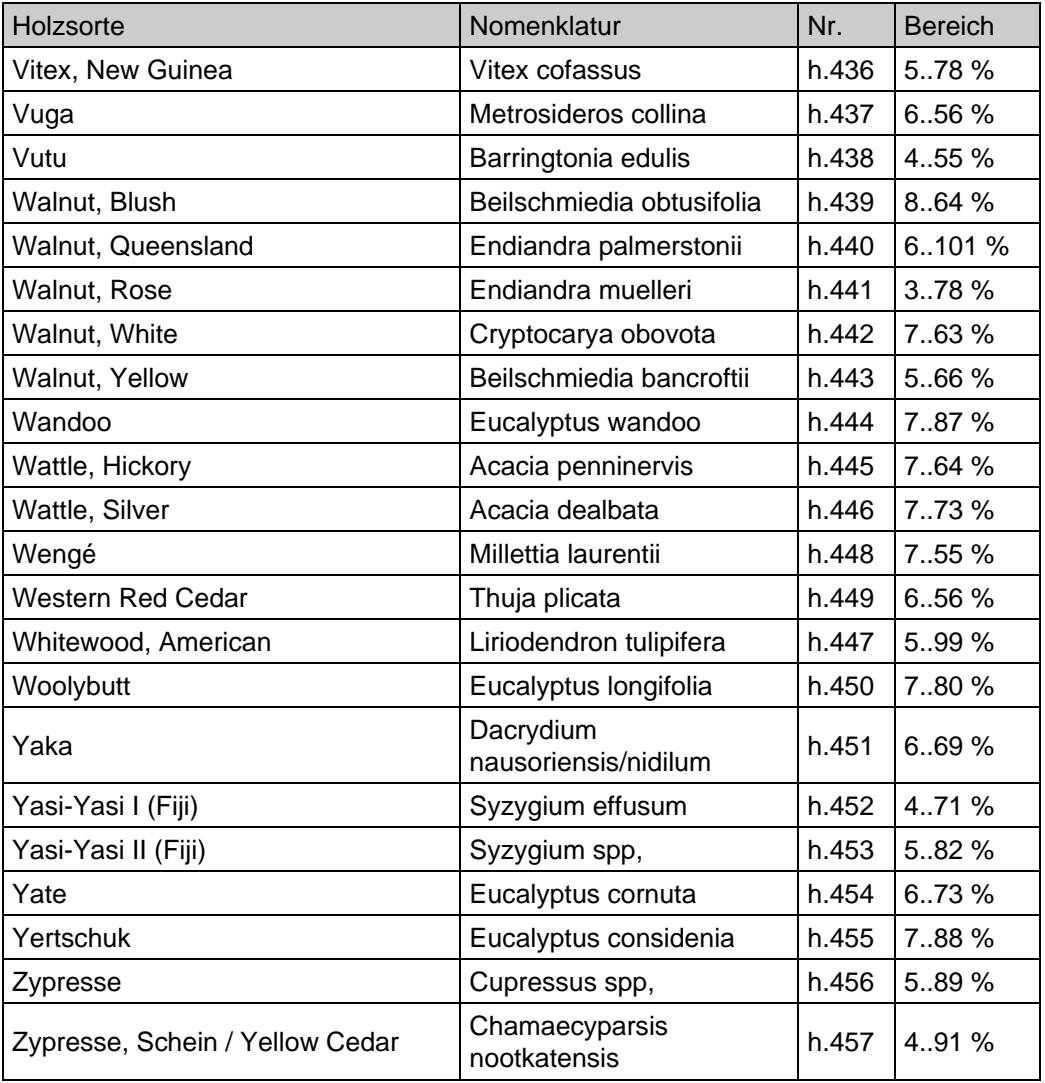

### <span id="page-53-0"></span>**18.2 Baumaterialien**

Zu messendes Material auswählen, Nr. am Produkt einstellen. Beispiel: Beton B25 = b. 6.

#### **Messung von Baumaterialien:**

#### *Tabelle 7: Messung von Baumaterialien*

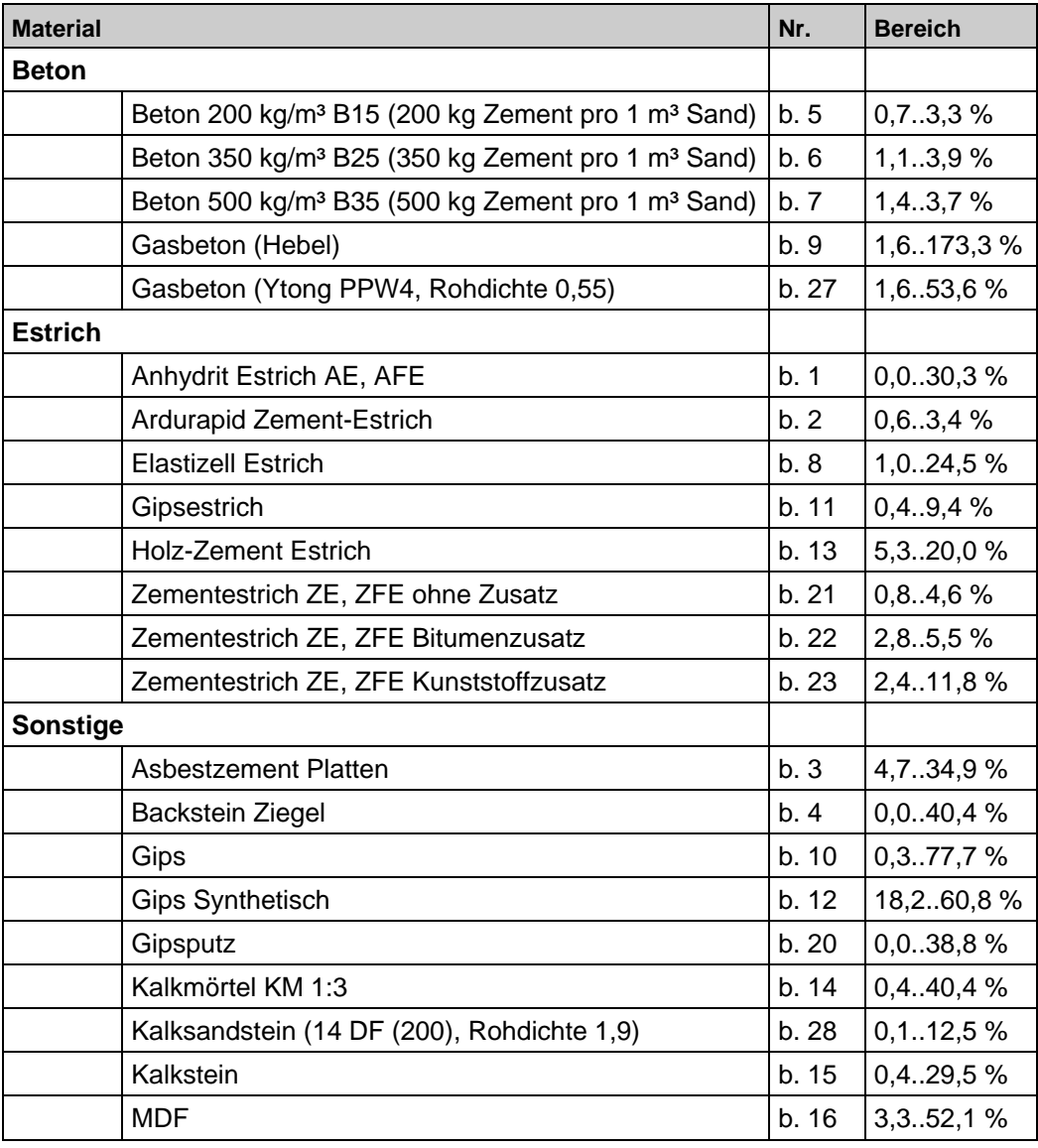

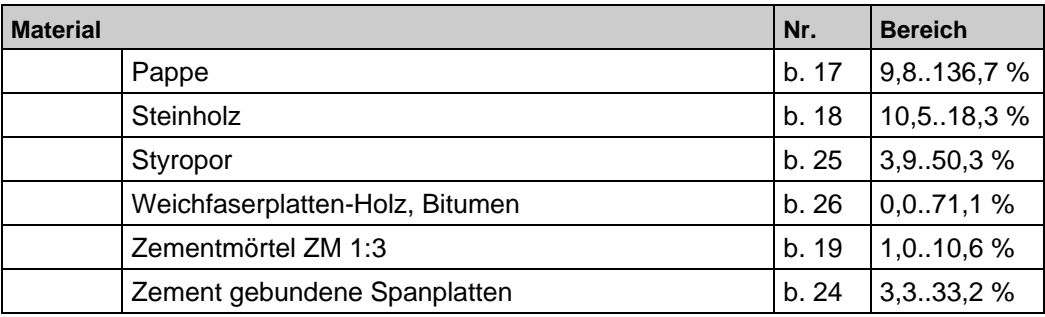

Die Genauigkeit der Messung von Baustoffen ist abhängig von der Herstellung und der Verarbeitung. Die verwendeten Zusätze können von Hersteller zu Hersteller variieren und daher abweichende Messergebnisse hervorrufen.

Der angegebene Messbereich ist der theoretisch messbare Bereich.

### <span id="page-55-0"></span>**18.3 Abschätzung weiterer Materialien**

Folgende Materialien können mit dem Messgerät gut abgeschätzt werden, es wird allerdings nicht die hohe Messgenauigkeit wie bei den in den Tabellen 7 und 8 aufgeführten Stoffen erreicht.

| <b>Material</b>        | Nr.       | <b>Bemerkung</b> |
|------------------------|-----------|------------------|
| Heu, Flachs            | h. 458    | Stechelektrode   |
| Stroh, Getreide        | h. 459    | Stechelektrode   |
|                        |           |                  |
| Kork                   | h. A      |                  |
| Hartpappe              | h. C      |                  |
| Holzfaser-Dämmplatten  | h. C      |                  |
| Holzfaser-Hartplatten  | h. C      |                  |
| Kauramin-Spanplatten   | h. C      |                  |
| Melamin-Spanplatten    | h. A      |                  |
| Papier                 | h. C      |                  |
| Phenolharz-Spanplatten | h. A      |                  |
|                        |           |                  |
| Textilien              | h. $C(D)$ |                  |

*Tabelle 8: Weitere Materialien*